# **NEC**

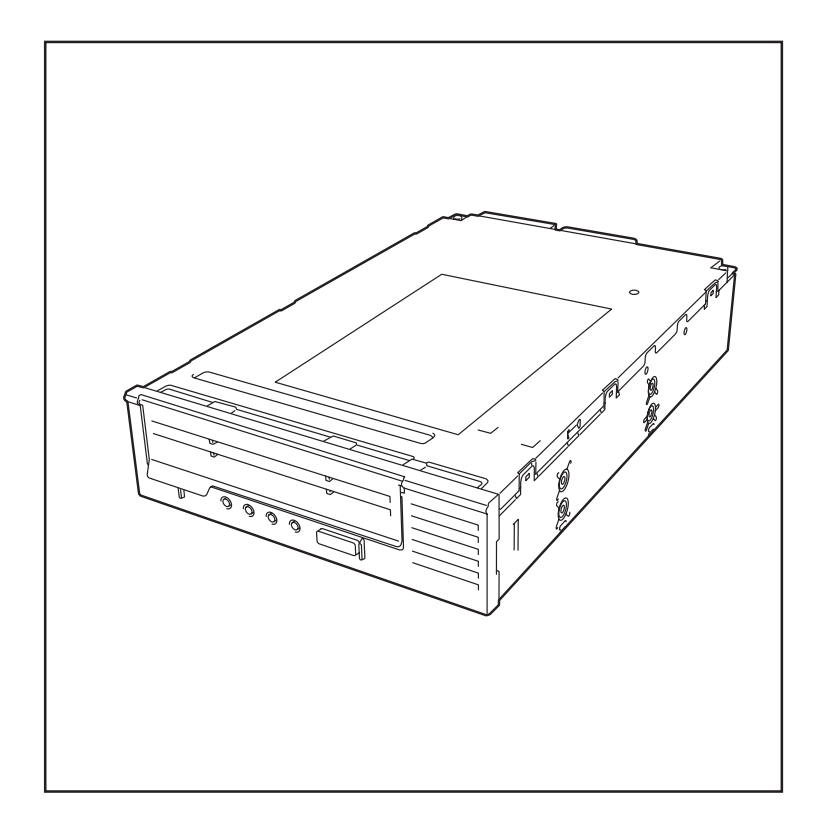

# N8151-76 内蔵LTO

### 取扱説明書

2007年 1月 初版

### ご注意

製品をご使用になる前に必ず本書をお読みください。 本書は熟読の上、大切に保管してください。

#### 商標について

Liner Tape-Open、LTO、Ultrium Tape DriveはHewlett-Packard CompanyおよびSeagate Technology, Inc.の米国における商標です。

Intelは、Intel Corporationの米国およびその他の国における商標です。 Microsoft、Windows、Windows Server、Windows NT、およびWindowsロゴは、Microsoft Corporationの米国およびその他の国における登録商標です。

その他、記載の会社名および商品名は各社の商標または登録商標です。

Windows Server 2003はMicrosoft® Windows® Server 2003, Standard Edition operating system およびMicrosoft® Windows® Server 2003, Enterprise Edition operating systemの略です。 Windows 2000はMicrosoft® Windows® 2000 Server operating systemおよびMicrosoft® Windows® 2000 Advanced Server operating system、Microsoft® Windows® 2000 Professional operating systemの略称です。

#### ご注意

- (1)本書の内容の一部または全部を無断転載することは禁止されています。
- (2)本書の内容に関しては将来予告なしに変更することがあります。
- (3)弊社の許可なく複製・改変などを行うことはできません。
- (4)本書は内容について万全を期して作成いたしましたが、万一ご不審な点や誤り、記載もれなどお 気づきのことがありましたら、お買い求めの販売店にご連絡ください。
- (5)運用した結果の影響については(4)項にかかわらず責任を負いかねますのでご了承ください。

© NEC Corporation 2007

この説明書は、必要なときすぐに参照できるよう、お手元に置いておくようにしてください。 「使用上のご注意」を必ずお読みください。

# △ 使用上のご注意 ~必ずお読みください~

本製品を安全に正しくご使用になるために必要な情報が記載されています。

# 安全にかかわる表示について

本書には本製品のどこが危険か、どのような危険に遭うのか、どうすれば危険を避けられるか などについて説明されています。また、本製品内で危険が想定される箇所またはその付近には 警告ラベルが貼り付けられています。

本書、および警告ラベルでは危険の程度を表す言葉として、「警告」と「注意」という用語を使用 しています。それぞれの用語は次のような意味を持つものとして定義されます。

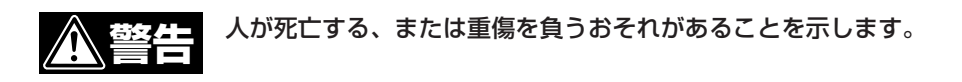

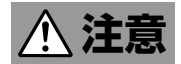

#### 火傷やけがなどを負うおそれや物的損害を負うおそれがあることを示し ます。

危険に対する注意・表示は次の3種類の記号を使って表しています。それぞれの記号は次のよう な意味を持つものとして定義されています。

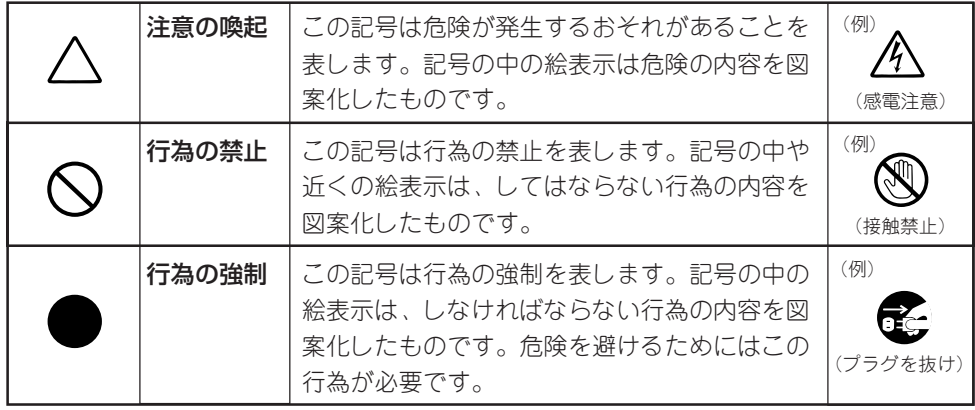

#### (本書での表示例)

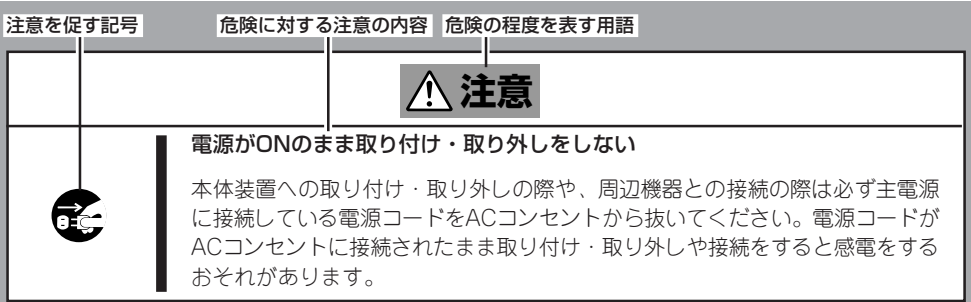

# 本書および警告ラベルで使用する記号とその内容

#### 注意の喚起

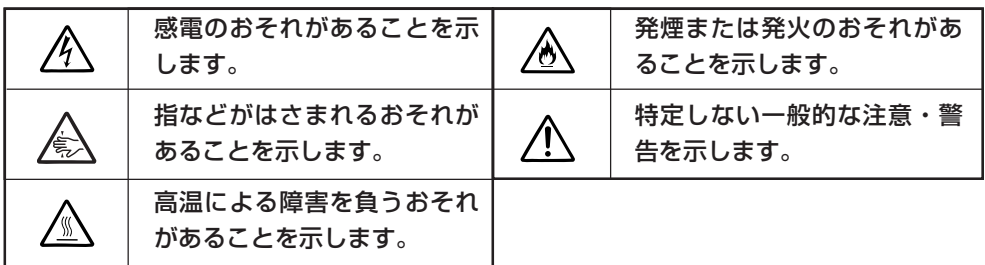

#### 行為の禁止

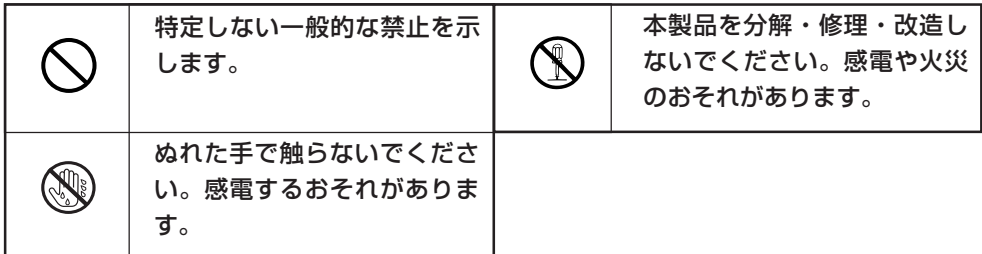

#### 行為の強制

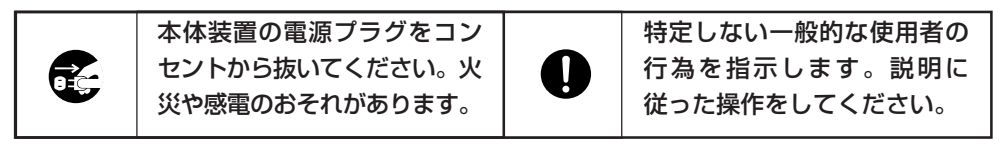

# 安全上のご注意

本製品を安全にお使いいただくために、ここで説明する注意事項をよく読んでご理解し、安 全にご活用ください。記号の説明については巻頭の『安全にかかわる表示について』の説明を 参照してください。

### 全般的な注意事項

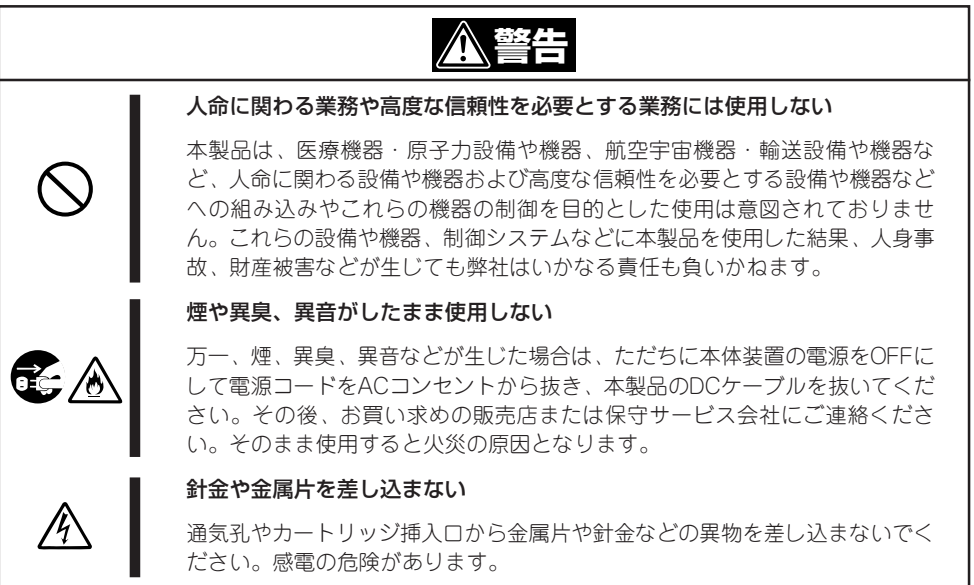

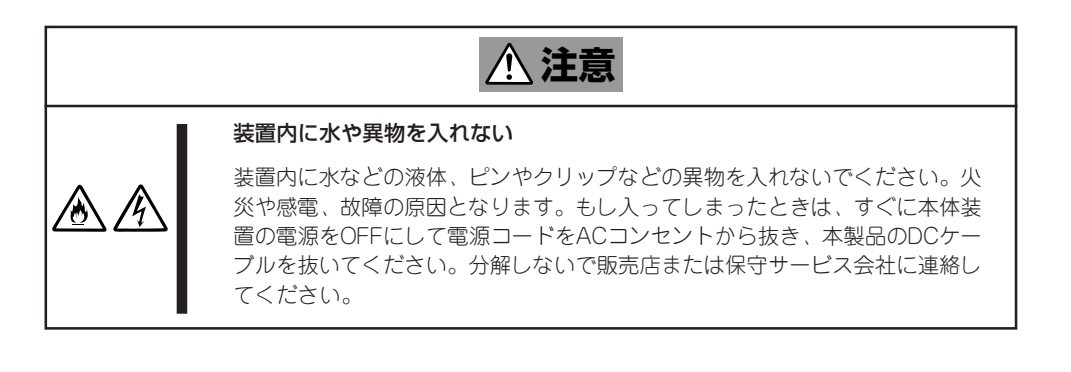

### 電源・電源コードに関する注意事項

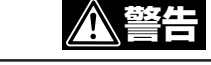

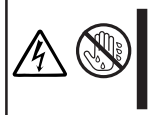

ぬれた手でDCケーブルを持たない

ぬれた手でDCケーブルの抜き差しをしないでください。感電するおそれがあり ます。

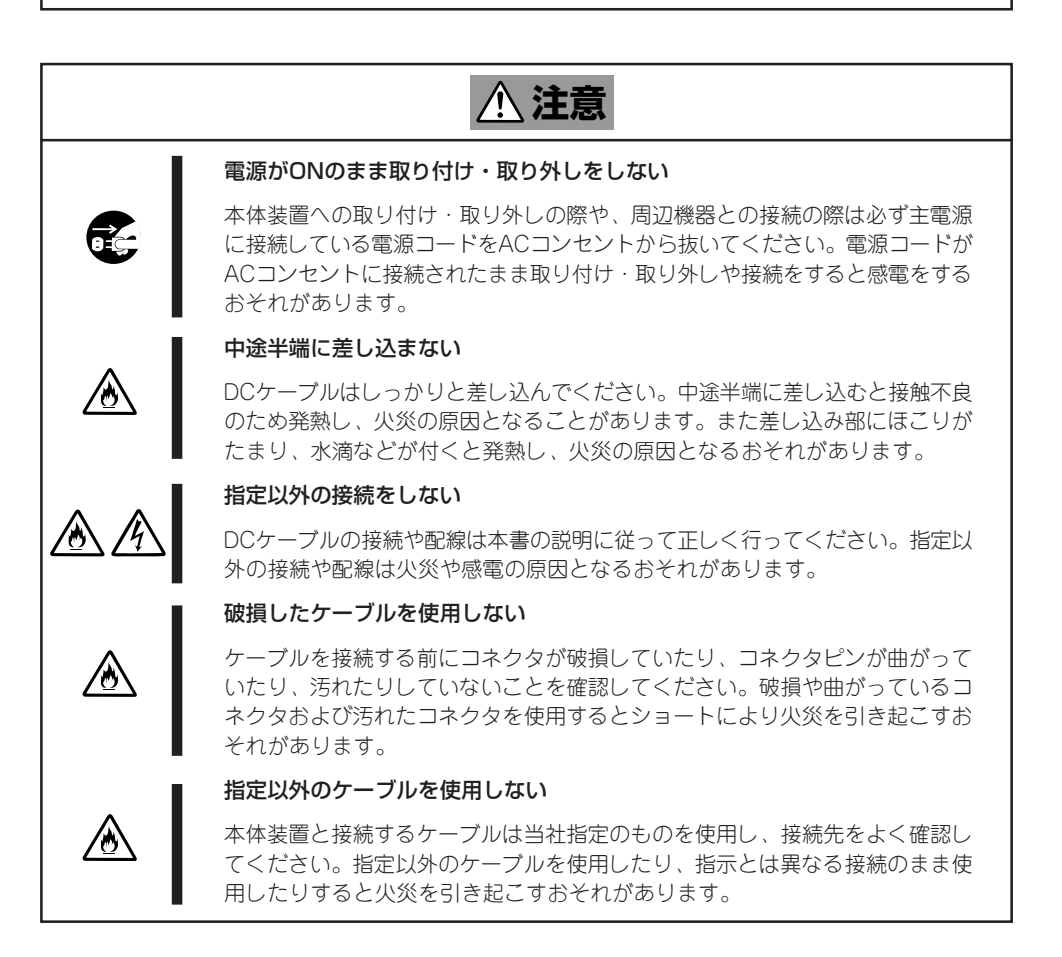

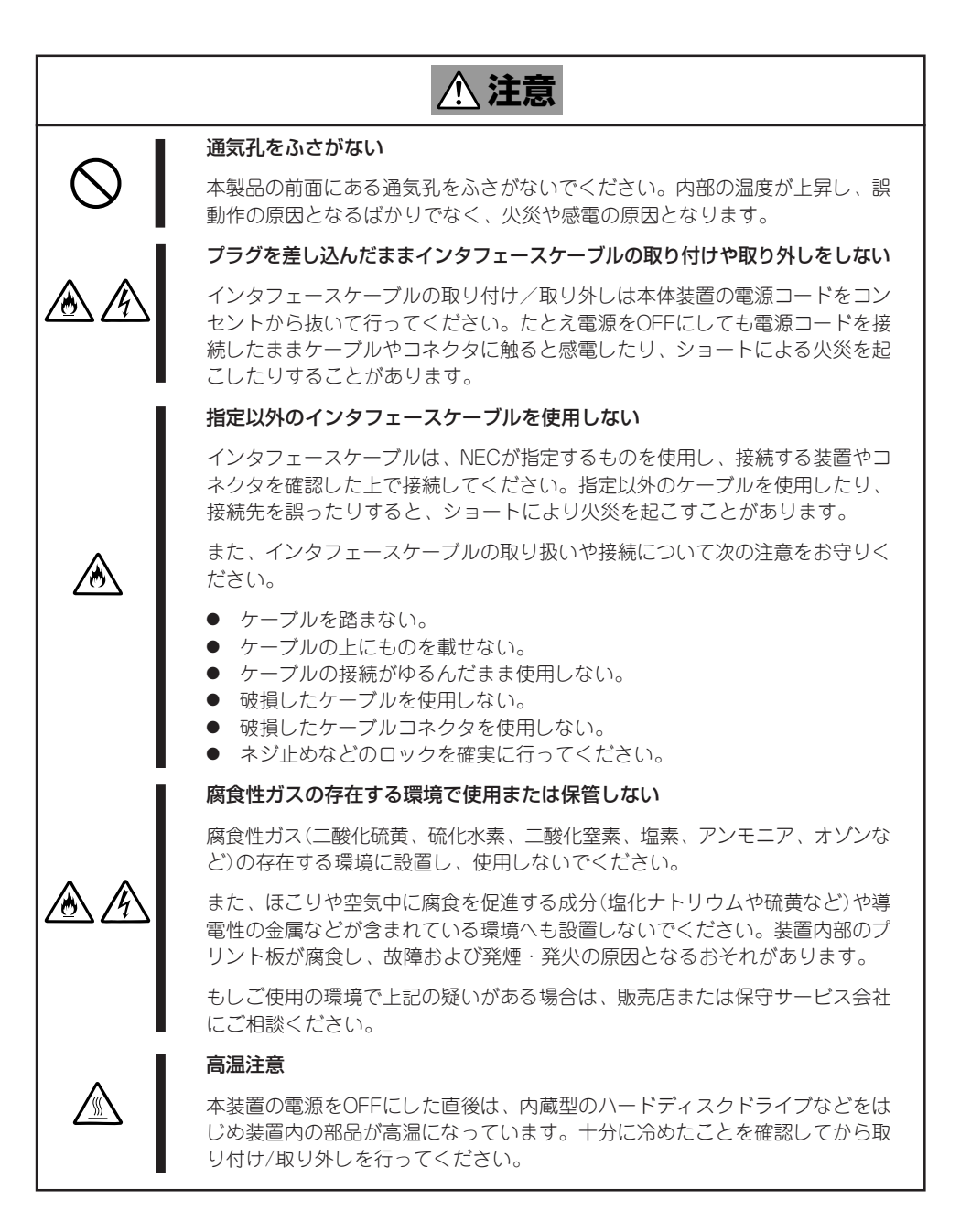

## お手入れに関する注意事項

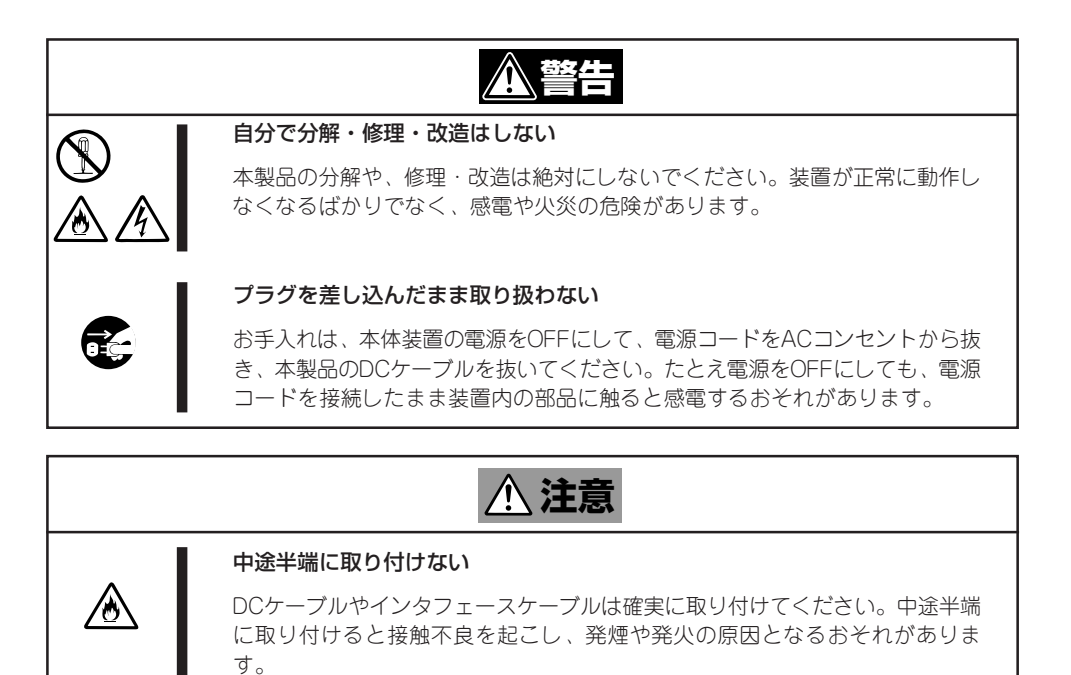

## 運用中の注意事項

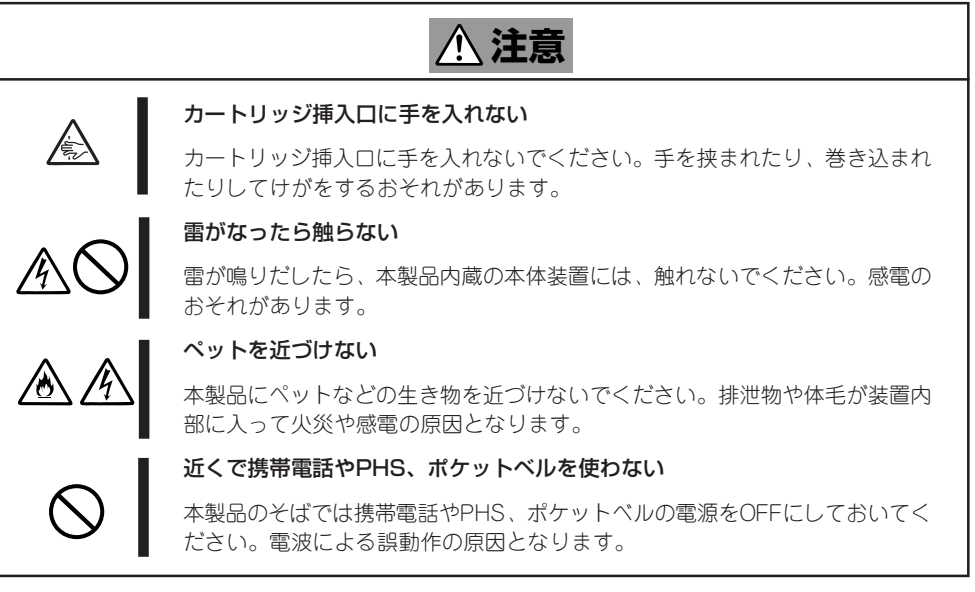

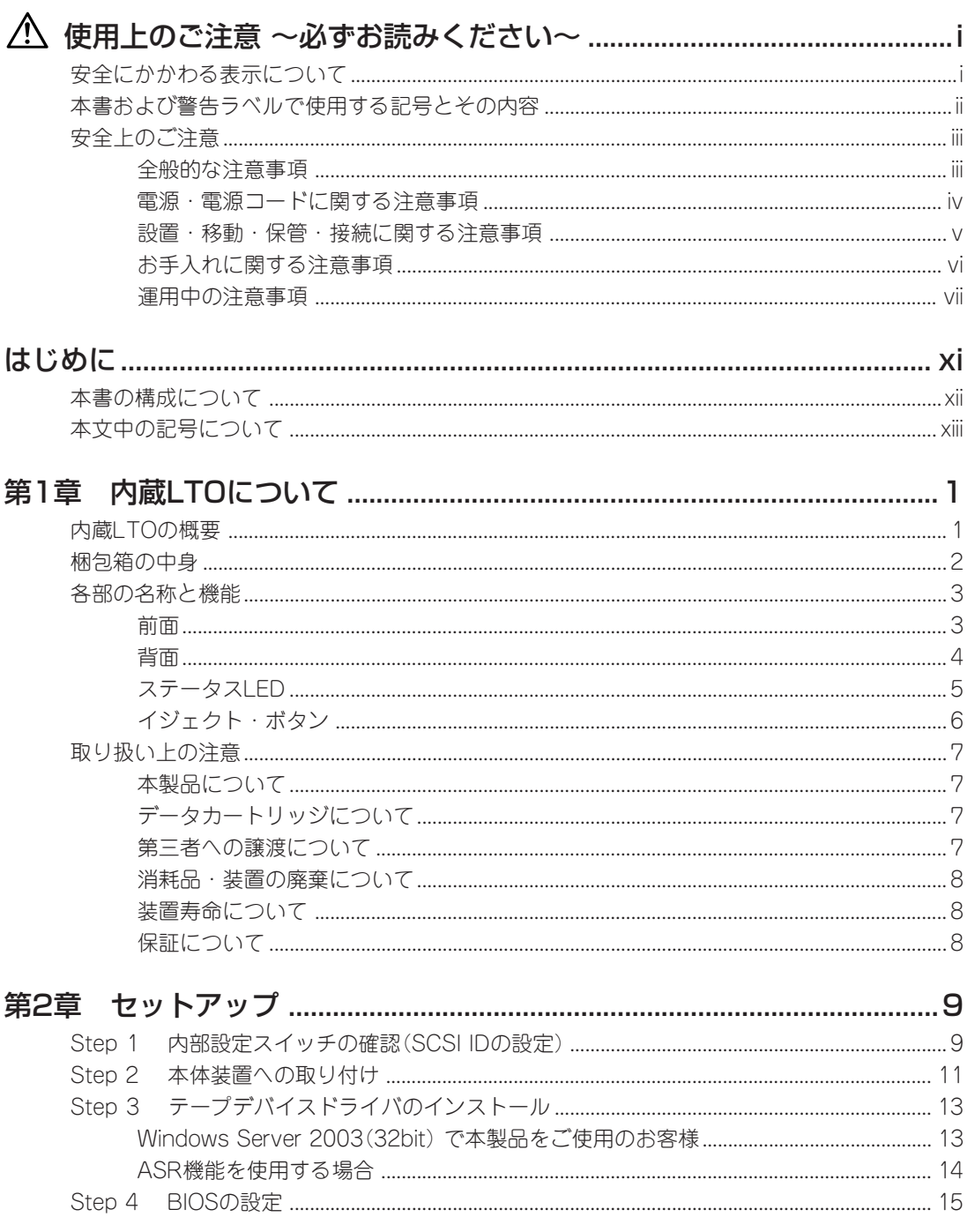

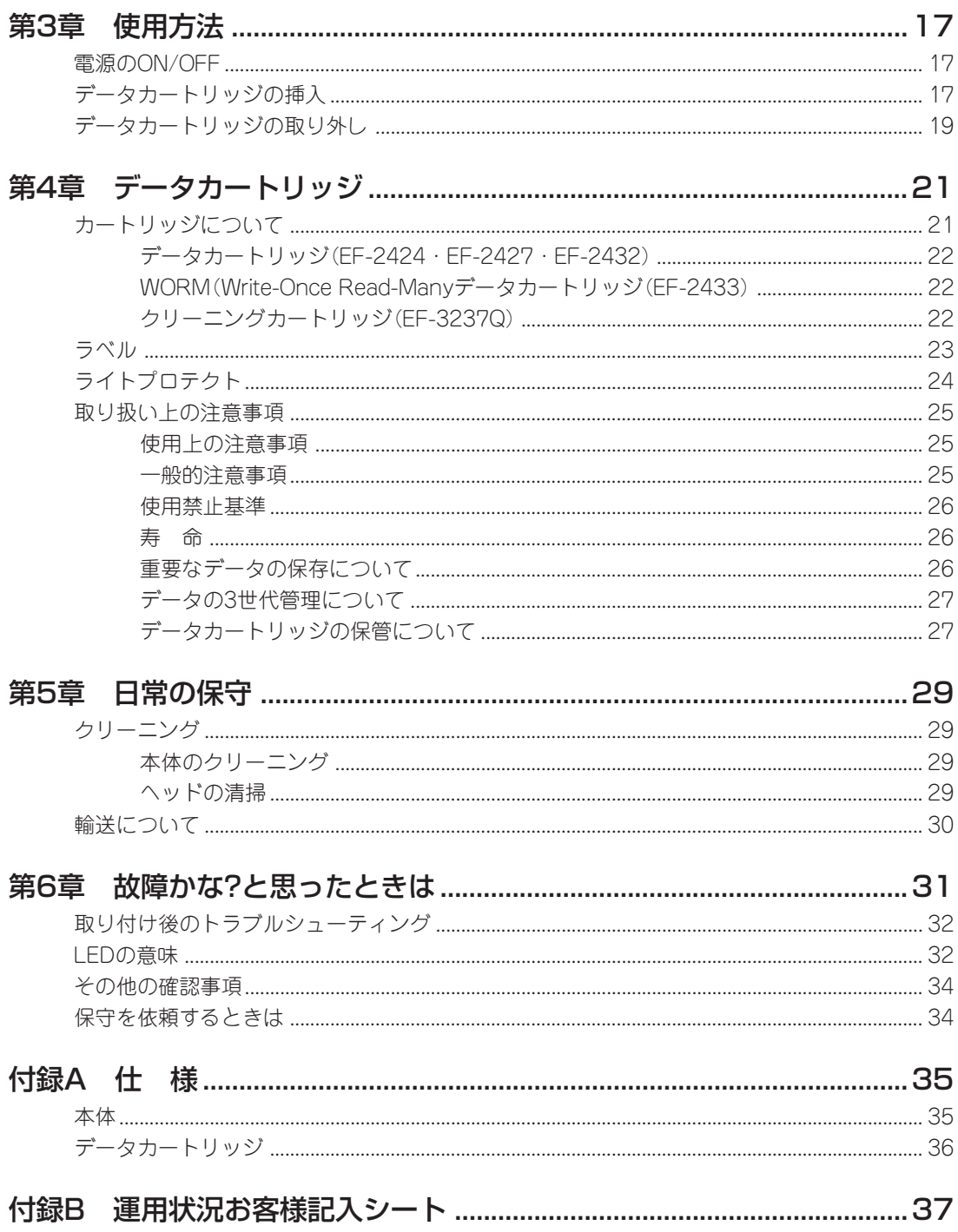

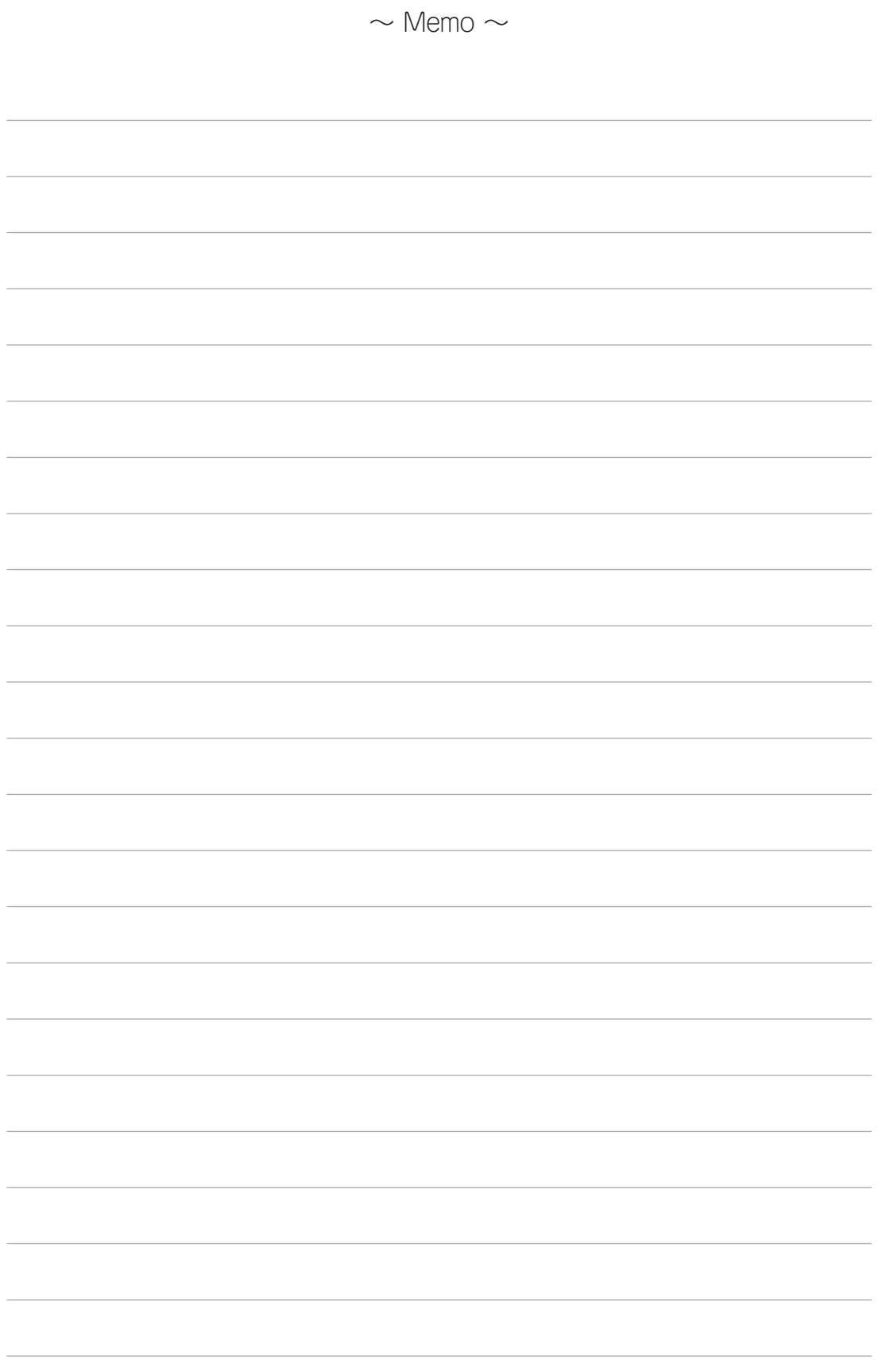

N8151-76 内蔵LTOは、Express5800シリーズのサーバ/ワークステーションで使用できる内蔵型の テープバックアップ装置です。

本書は、本製品の取り扱いに関する手引き書です。本製品の取り付けや日常の取り扱い、保守をする際 にご覧ください。

また、「故障かな?」を思ったときにもご覧ください。

本書は必要なときにすぐに参照できるよう大切に保管しておいてください。

# 本書の構成について

本書の構成と各章の概略について説明します。本製品に関することで知りたいことがあるときなどにご 利用ください。

第1章 内蔵LTOについて - 本製品の特長、ならびに梱包内容や各部の名称について説明していま す。また、取り扱いや保管の際の注意事項が記載されています(本製品を安全に取り扱うための注意事 項については巻頭の説明をご覧ください)。

第2章 セットアップ - 本製品を本体装置に取り付けて、使用できる状態にするまでの手順につい て順を追って説明しています。手順に従って正しく取り付けてください。

第3章 使用方法 - 本製品の電源をON/OFFにする方法やデータカートリッジテープをセットする 方法について説明しています。またデータカートリッジへの読み込み/書き込みテストの方法について も説明しています。

第4章 データカートリッジ - 本製品で使用するデータカートリッジテープの取り扱い方法や取り 扱い上の注意事項について説明しています。

第5章 日常の保守 - 常にベストな状態で本製品を使用するためのクリーニングの方法や本製品の 移動・保管の際の注意事項について説明しています。

第6章 故障かな?と思ったときは ー 本製品が正しく動作しなくなったときは、故障を疑う前にま ずこの章で説明している内容について確認してください。それでも正しく動作しないときは、保守サー ビス会社に保守を依頼してください。

付録A 仕様 - 本体とデータカートリッジテープの仕様が記載されています。

付録B 運用状況お客様記入シート - 本体やデータカートリッジテープなどの使用状況や取り付け ているシステムの構成情報を記入するメモ欄です。記入した内容は保守や修理の際に有用な情報となり ます。ご利用ください。

# 本文中の記号について

本文中では、次の記号を使って運用上の注意やヒントを示しています(安全上の注意事項に関する記号 については巻頭の説明をご覧ください)。

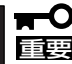

<del>、■</del> 本製品の取り扱いや、ソフトウェアの操作で守らなければならない事柄や特に注意をすべき<br>重要 点を示します。

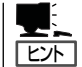

■<del>1.</del> 知っておくと役に立つ情報や、使利なことなどを示します。<br>|22ト|

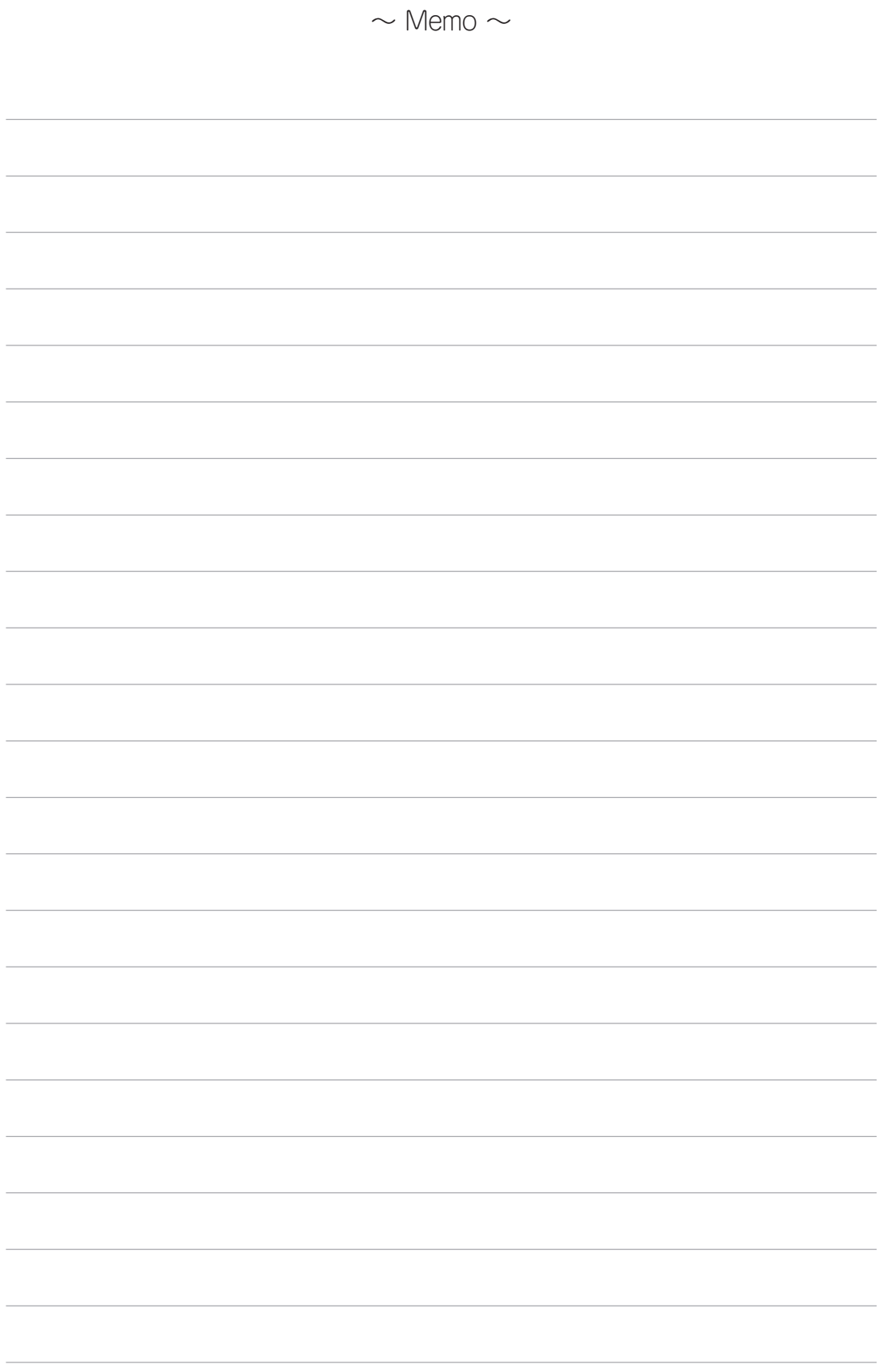

# 第1章 内蔵LTOについて

N8151-76 内蔵LTOの取り付けや取り扱いをする前に知っておいていただきたいことについて説明し ます。

# 内蔵LTOの概要

N8151-76 内蔵LTOは、サポート対象ホストに接続してホストの追加ストレージを提供する高 性能/大容量のデータ記憶装置です。本製品は、ファイルの検査やアーカイブだけでなく、無人 バックアップを実行するように設計されており、次の機能を備えています。

- カートリッジあたり400GBの記憶容量(2:1圧縮時には800GB) (EF-2432使用時)
- 60MB/秒のデータ転送速度(2:1圧縮時には120MB)(EF-2432使用時)
- 最大320MB/秒のバースト・データ転送速度

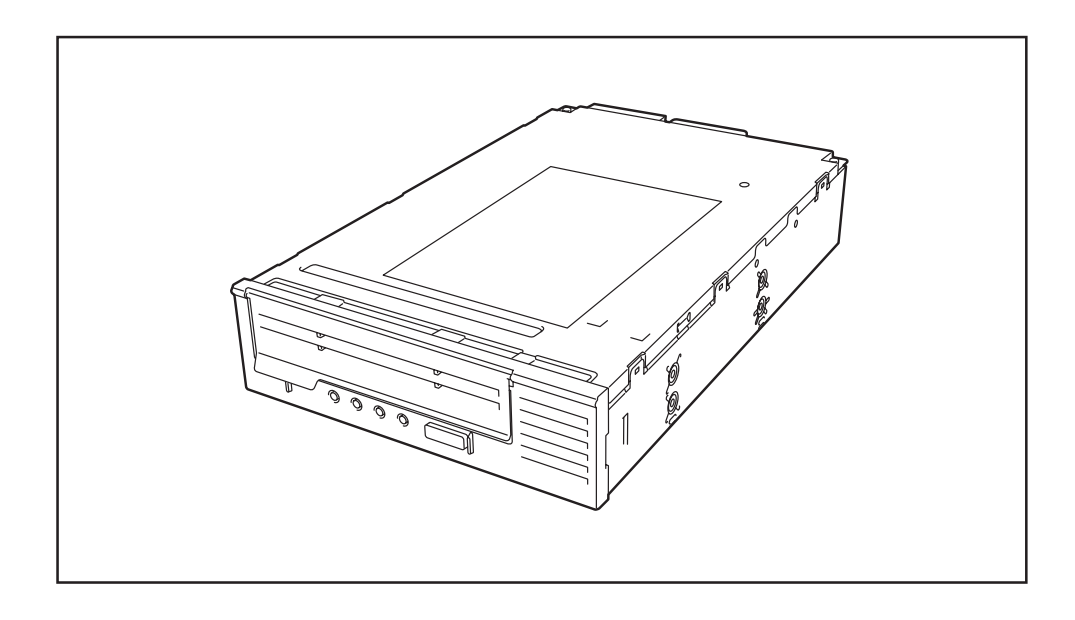

# 梱包箱の中身

箱を開けて、まず必要な部品が揃っているか確認してください。万一、足りないものがあった り、破損しているものがあったりしたときは、お買い求めの販売店までご連絡ください。

■ ● 「保証書」は大切に保管しておいてください。修理の際に必要となります。

- 重要 ▶ 梱包材は大切に保管しておいてください。本製品の輸送の際に使用します。
	- CDには、Windows Server 2003/Windows 2000用標準バックアップの デバイスドライバが入っています。

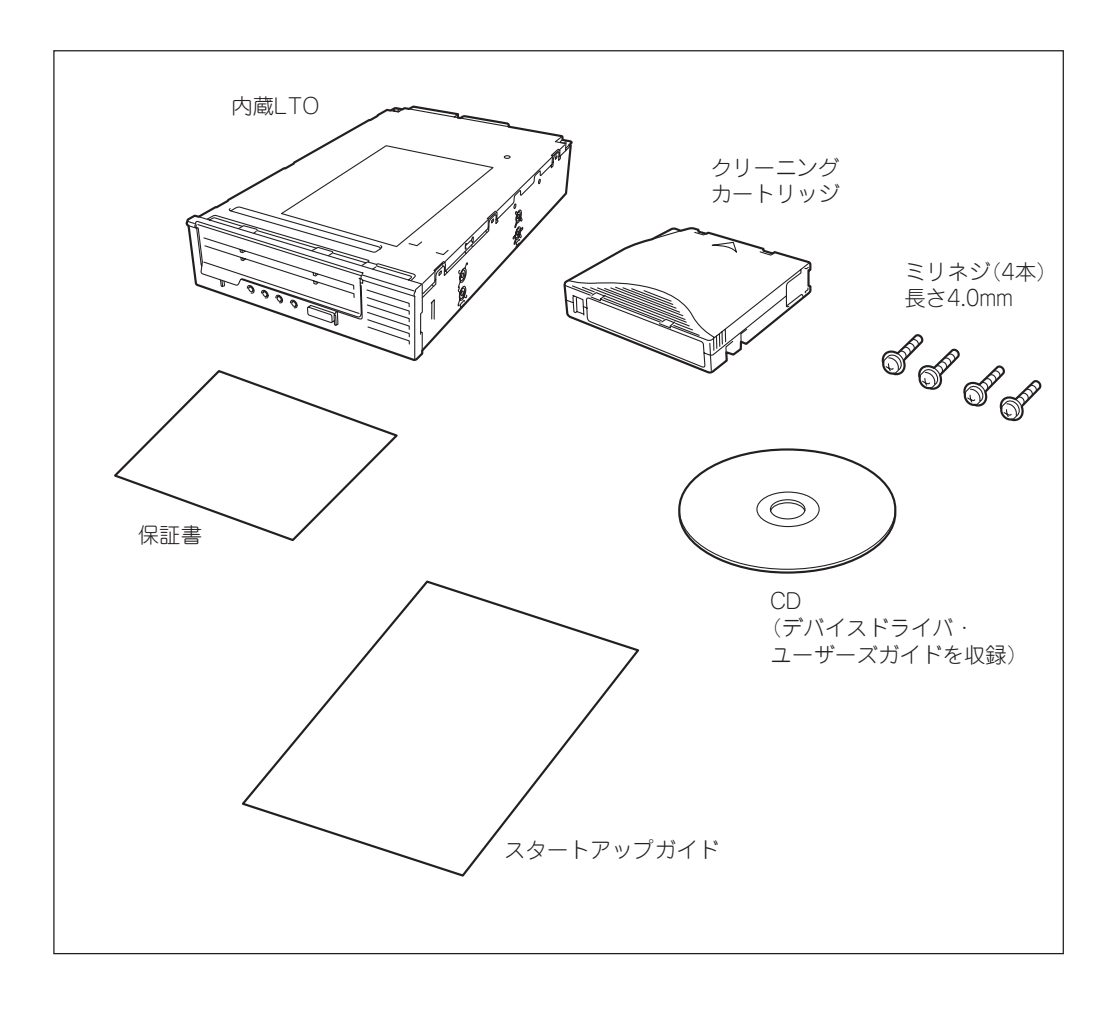

## 各部の名称と機能

本製品の各部の名称と機能について説明します。

### 前面

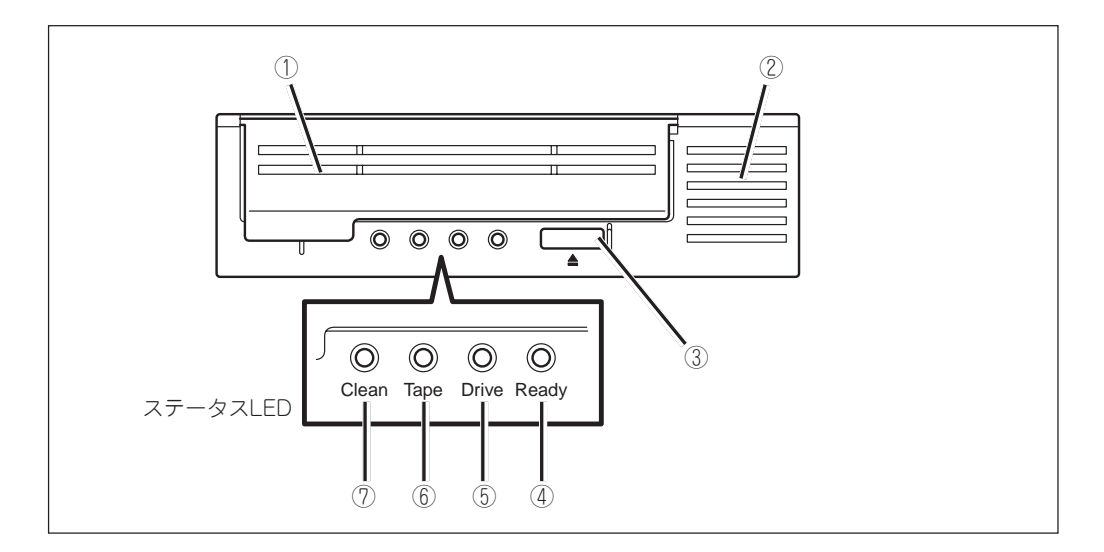

- ① カートリッジ挿入口(カートリッジドア) カートリッジを挿入するスロット。
- ② 通風孔

内部を冷却するために空気を通す孔。

- ③ イジェクト・ボタン カートリッジを本製品から取り出すときに押す。6ページを参照。 ステータスLED LTOの状態を示す4つのLEDから構成されている。詳細については、5ページを参照。
- ④ Ready LED(緑色)

ドライブの状態を示すLED。詳細については、5ページを参照。

⑤ Drive LED(オレンジ色)

ドライブのハードウェアで問題が起きたことを示すLED。詳細については、5ページを参照。

#### ⑥ Tape LED(オレンジ色)

現在ドライブにセットされているテープに欠陥があることを示すLED。詳細については、5ページを参 照。

⑦ Clean LED(オレンジ色)

クリーニングに関する通知をするLED。詳細については、5ページを参照。

### 背面

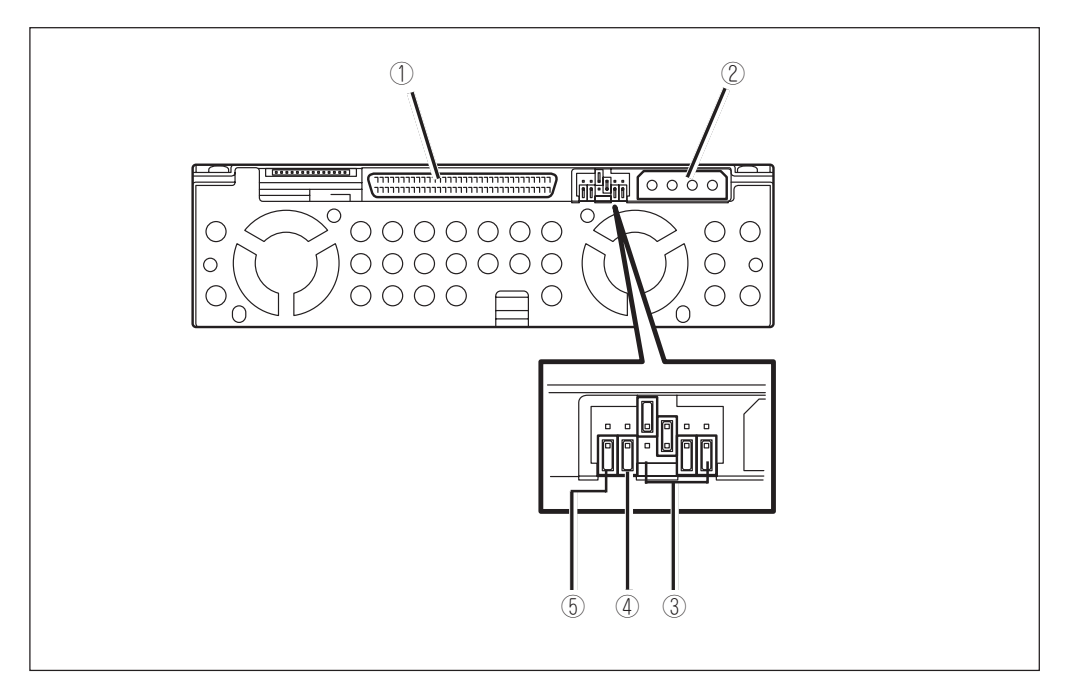

#### ① SCSIコネクタ

本製品を制御させるための信号コネクタ。 サーバ/ワークステーションなどの本体装置の信号ケーブルと接続させます。

#### ② DCコネクタ(5V/12V)

本製品に電源を供給するコネクタ。 本体装置の電源ユニットから出ている電源ケーブル(DCケーブル)を差し込みます。

#### ③ SCSI ID設定ジャンパ

本製品のSCSI IDを設定するジャンパ。9ページを参照。 出荷時は「4」に設定されています。

④ 未使用ジャンパ

本製品では使用しないジャンパ。

#### ⑤ Termination Powerジャンパ

ターミネーションパワーの設定をするジャンパ。出荷時の設定(OFF)のままで使用してください。

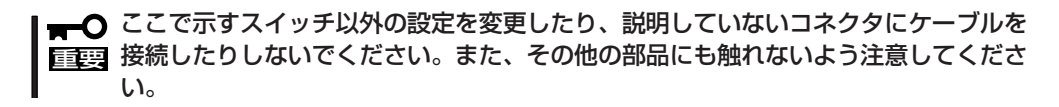

## ステータスLED

4つのステータスLEDは、本製品の状態に関する情報を示します。

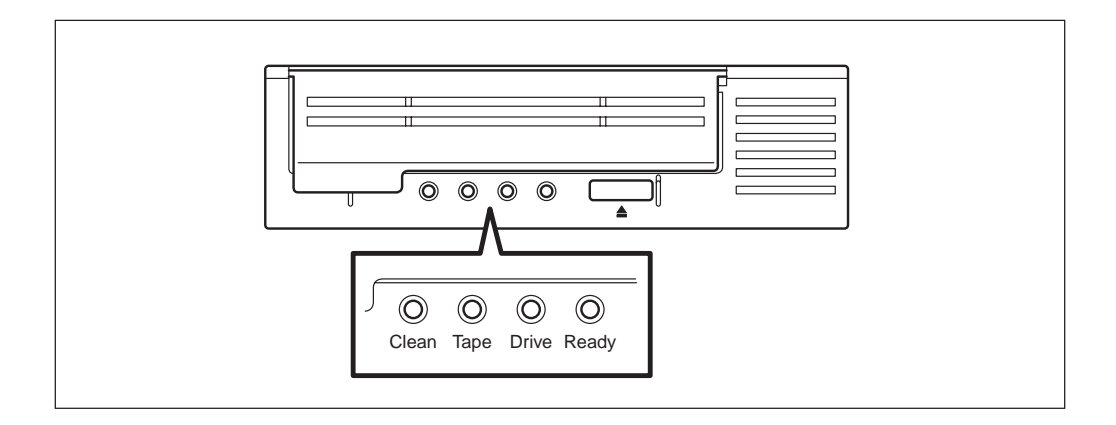

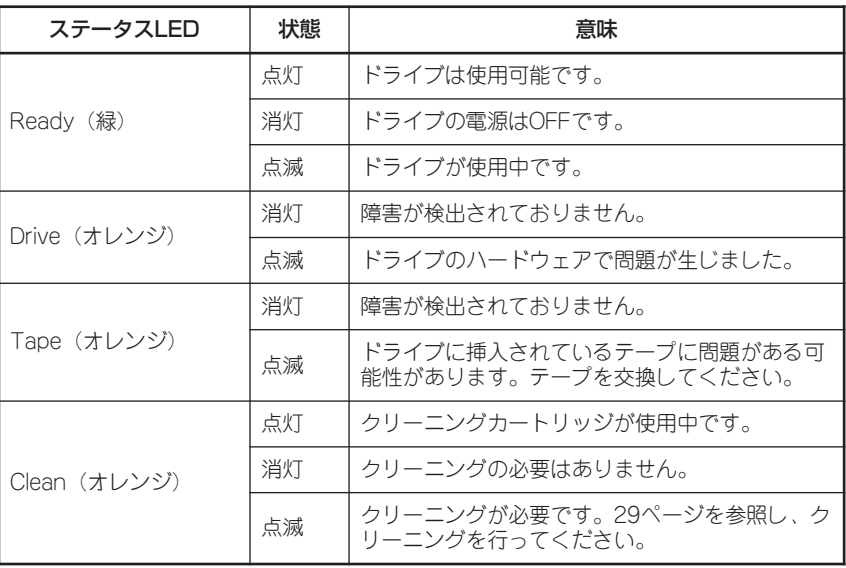

## イジェクト・ボタン

イジェクトボタンを押すとテープが最初まで巻き戻されカートリッジが排出されます。

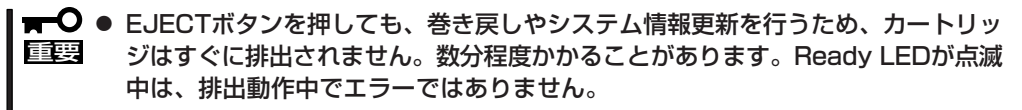

● バックアップソフト、OSのロックにより、EJECTボタンを押してもカートリッジ が排出されない場合があります。バックアップソフトによるカートリッジ排出、ま たはしばらく待ってからEJECTボタンを押してください。それでも排出されない 場合は、EJECTボタンを一定時間(5秒~10秒)押し続け、強制排出を行ってくだ さい。

■■ カートリッジのアンロードと排出を行います。 ■ミン操作の途中でアンロード・ボタンを押すと、本製品は処理中のコマンドを終了し、

## 取り扱い上の注意

本製品を正しく動作させるために次の注意事項を守ってください。

### 本製品について

- ⓦ 本製品は精密な電子部品でできています。衝撃を加えたり、振動の加わる場所で保管および 使用したりしないでください。
- ⓦ 薬品の蒸気が発散している空気中や薬品に触れる場所で保管および使用しないでください。
- ⓦ 本製品の電源をOFFにする前に必ずデータカートリッジを取り出してください。
- 本製品に電源を入れたまま移動および輸送をしないでください。
- 本製品の上に重いものを置いた状態で保管しないでください。
- 窓、ファン、およびエアコンの近くまたは通路など風当たりの強い場所に置かないでくださ  $\bigcup_{\alpha}$
- ⓦ むやみにスイッチを押したり、押し続けたりしないでください。
- バックアップアプリケーションによっては、同時に2つ以上インストールされている場合、 誤動作の原因となることがあります。詳しくは、バックアップアプリケーションに添付の説 明書をお読みください。

### データカートリッジについて

- データカートリッジは弊社製LTO DATA CARTRIDGE (EF-2424\*/EF-2427/EF-2432)を ご使用ください。当社製以外のデータカートリッジを使用するとリード/ライトエラーの原 因となる場合があります。(\*EF-2424はリードのみ可)
- クリーニングカートリッジは弊社製LTO CLEANING CARTRIDGE Type I(EF-3237Q)を ご使用ください。
- その他の注意事項については4章を参照してください。

### 第三者への譲渡について

本製品または本製品に添付されているものを第三者に譲渡(または売却)するときは、次の注意 を守ってください。

● 本製品本体について

本製品を第三者に譲渡(または売却)するときは、本書を含むすべての説明書をお渡しくだ さい。

● その他の添付品について

その他の添付品もセットアップをするときなどに必要となるため、一緒にお渡しください。

■■● テープ内のデータについて

重要 使用していたテープに保存されている大切なデータ(例えば、経営情報や企業の経理 情報など)が第三者へ漏洩することのないように、お客様の責任において確実に処分 してください。 このようなトラブルを回避するために、使用しているバックアップソフトでデータを 完全消去し、確実にデータを処分することを強くお勧めします。データの消去につい ての詳細は、バックアップソフトの取扱説明書を参照してください。 なお、データの処分をしないまま譲渡(または売却)し、大切なデータが漏洩された場 合、その責任は負いかねます。

#### ● 添付ソフトウェアについて

本製品に添付のソフトウェアを第三者に譲渡(売却)する場合には、以下の条件を満たす必 要があります。

- 添付されているすべてのものを譲渡し、譲渡した側は一切の複製物を保持しないこと。

- 各ソフトウェアに添付されている「ソフトウェアのご使用条件」の譲渡、移転に関する条 件を満たすこと。

### 消耗品・装置の廃棄について

本製品、およびカートリッジの廃棄については、各自治体の廃棄ルールに従ってください。詳 しくは、各自治体へお問い合わせください。

### 装置寿命について

本製品の装置寿命は5年です。

### 保証について

本製品には、『保証書』が添付されています。『保証書』は販売店で所定事項を記入してお渡しし ますので、記載内容を確認の上、大切に保管してください。保証期間中に故障が発生した場合 は、『保証書』の記載内容に基づき、無料修理致します。詳しくは、『保証書』をご覧ください。

保証期間後の修理については、お買い求めの販売店、最寄りのNECまたはNECの保守サービス 会社に連絡してください。

#### 本製品に対し、保守契約を結ばれたお客様へ

本製品の保守停止時期は、製造打ち切り後、5年になります。

# 第2章 セットアップ

N8151-76 内蔵LTOをサーバやワークステーションやデバイス増設ユニット(以下「本体装置」と呼ぶに 取り付ける手順について説明します。

重要 付けることができる本体装置であることを確認してから本製品を取り付けてくださ ■ ○ N8151-76 内蔵LTOを取り付けることができる本体装置は指定されています。取り い。指定以外の本体装置に取り付けるとエラーや故障の原因となります。取り付ける ことができる本体装置については、販売店または保守サービス会社へお問い合わせく ださい。

# Step 1 内部設定スイッチの確認(SCSI IDの設定)

取り付ける本体装置のSCSIデバイス構成に併せて本製品のSCSI IDの設定をします。 設定は本製品背面にあるジャンパピンを使います。

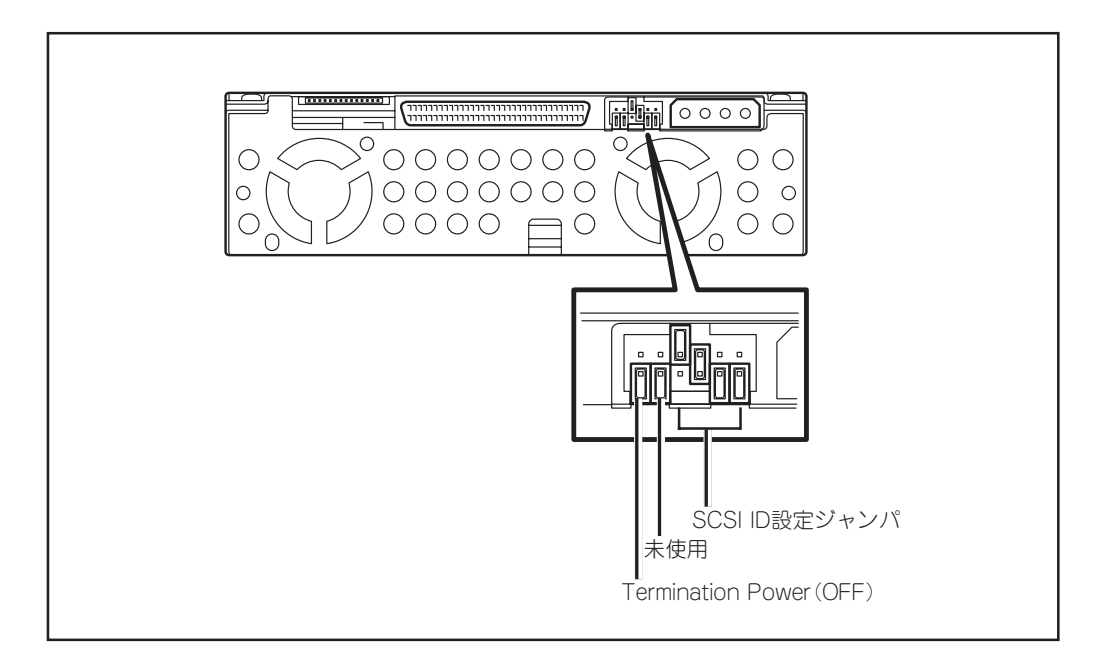

SCSI IDを変更する場合は下表を参照してストラップを付け替えてください(出荷時はID=4に設 定されています)。

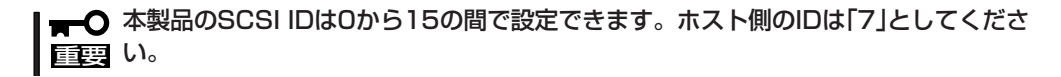

- ヒント ● SCSI IDは、本体装置にあるSCSI BIOSユーティリティやその他市販のユーティリ ティなどでも設定を変えることができる場合もありますが、本製品では、IDジャン パを使って設定してください。
	- ジャンパをショートさせないピン には、片方のピンにストラップを 差し込んでおいてください。スト ラップをなくさないためです。

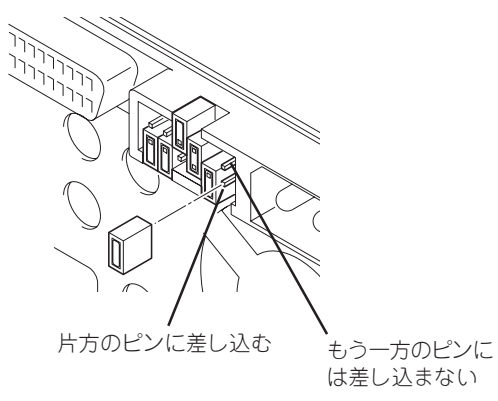

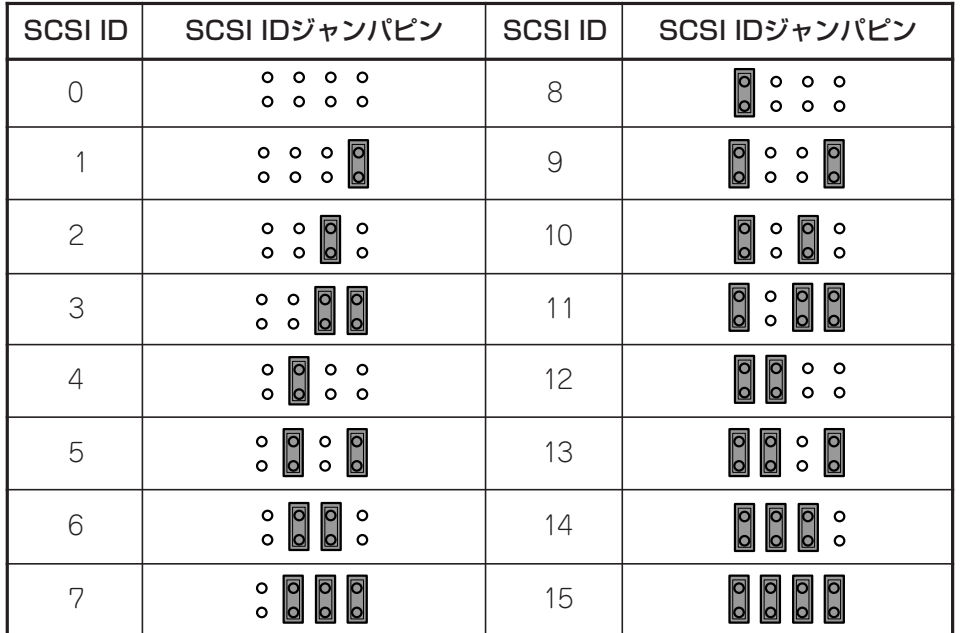

\* ID 7には設定しないでください。

# Step 2 本体装置への取り付け

以下に本体装置への取り付け方法の一例を示します。

本製品を取り付ける前に、取り付ける装置の電源をOFFにして、電源コードと背面に接続して いるすべてのインタフェースケーブルを取り外してください。また、カバー類を取り外してお いてください(カバー類の取り外し方法については、それぞれの装置に添付の説明書を参照して ください)。

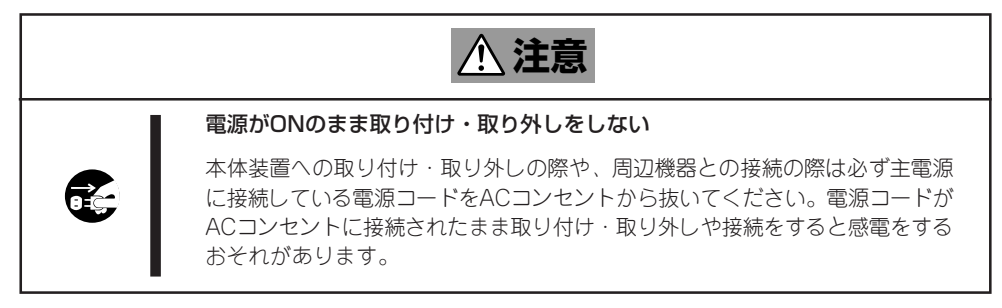

重要 書を参照してください。以下の説明では取り付け手順の一例を示しています。 | ■ ● 使用するレールや本体装置への取り付け手順の詳細については本体装置に添付の説明

下図のように、ラッチングレールを取り付けます。また、ラッチングレールは下側のネジ穴で ネジ止めしてください。

■ ○ ラッチングレールは取り付ける本体装置に添付されているものを使ってください。

重要 ● ラッチングレールは必ず本製品に添付されているネジを使っ て固定してください。本製品に添付のネジは、ミリネジ(長さ 4.0mm、ワッシャより下の長さ3.5mm)です。添付のネジよ り長いものを使用するとネジが空回りし、レールをきちんと 固定できないことがあります。

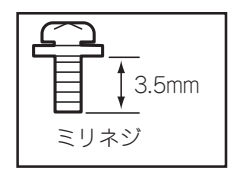

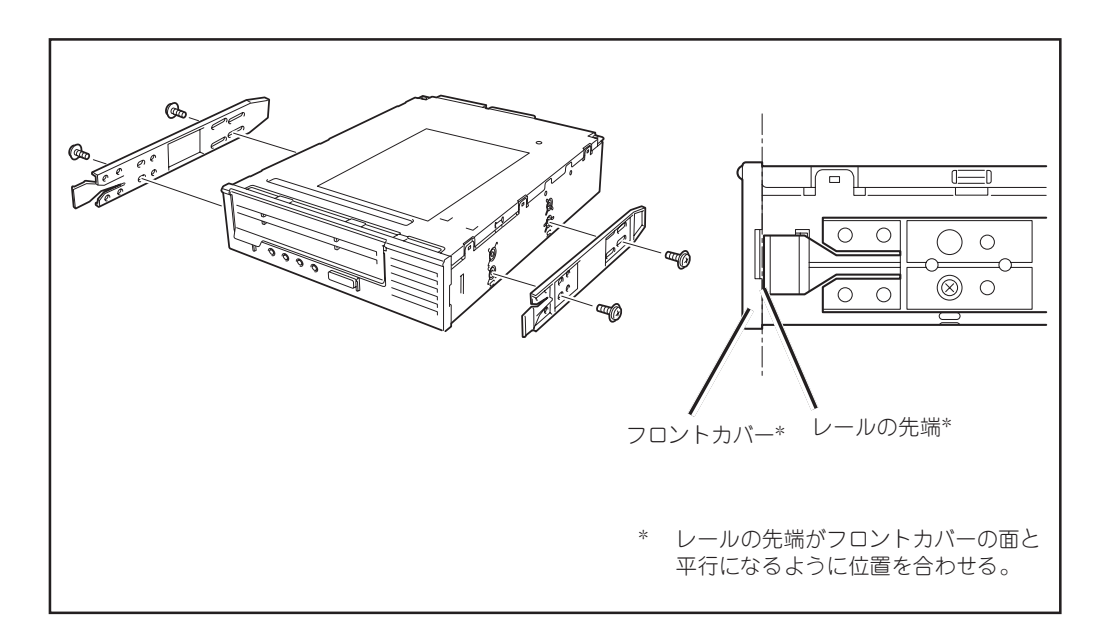

ラッチングレールを取り付けたら、本体装置に挿入します。

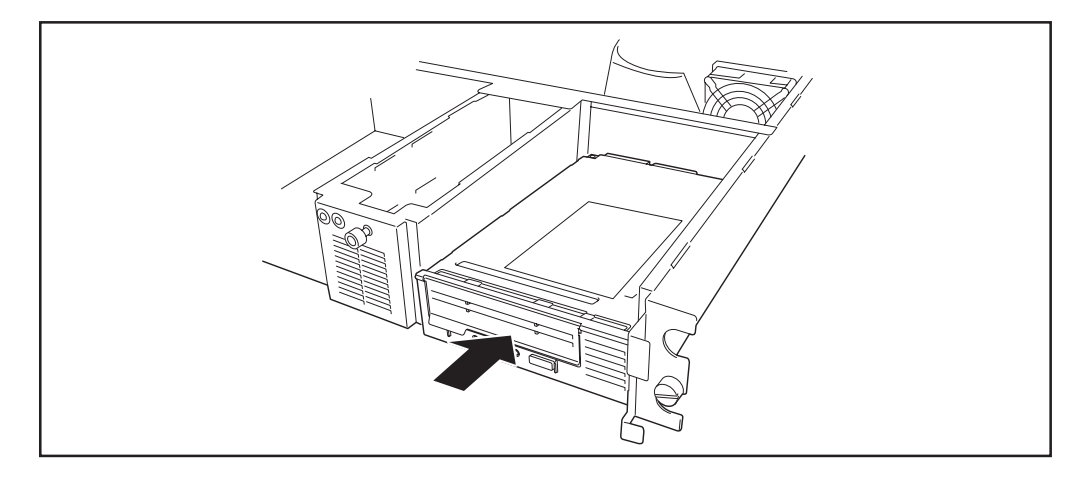

装置に挿入後、電源ケーブル、インタフェースケーブルを接続してください。 取り付ける本体装置によっては、本製品を完全に取り付けスロットに挿入する前に接続する場 合もあります。取り付ける本体装置に添付の説明書を参照してください。

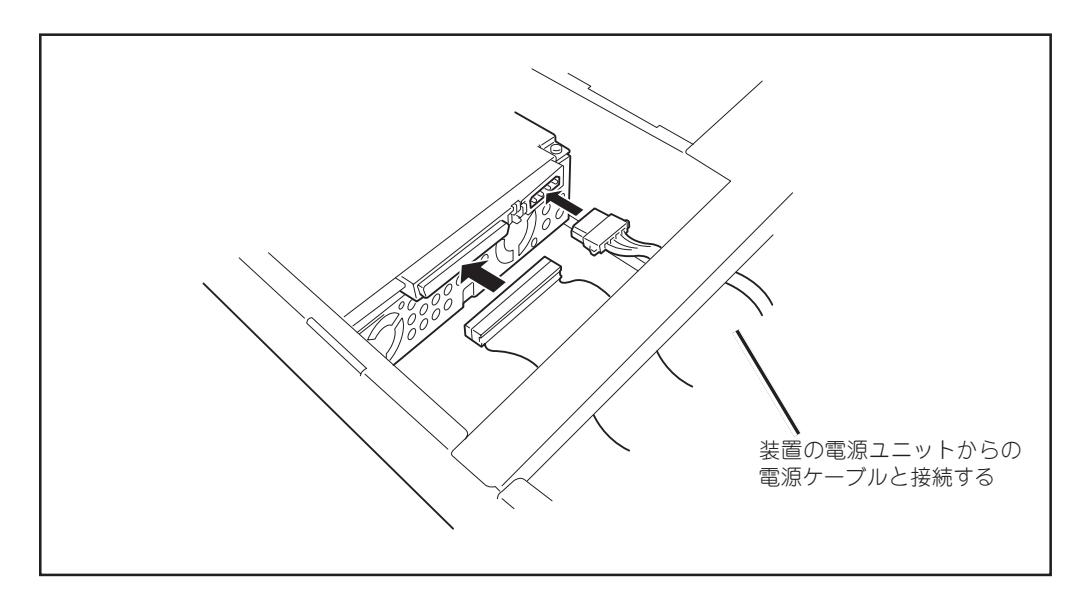

ケーブルの接続を完了したら、取り外したカバー類やケーブル類を取り付けてください。

# Step 3 テープデバイスドライバのインストール

Windows 2000およびWindows Server 2003のWindowsバックアップ(システムツール)を使 用する方のみインストールしてください。 本体装置にテープデバイスドライバをインストールします。ドライバのインストールには、添 付のCDを使用します。あらかじめ用意しておいてください。

以下に、例としてWindows Server 2003(32bit)でのインストール手順を記載します。他OSで も基本的なインストール手順は変わりません。ドライバ(.inf)をCDから読み込む際は、お客様で ご使用するOSのフォルダを選択、または自動検索で「.inf」ファイルを読み込んでください。

### Windows Server 2003(32bit)で本製品をご使用のお客様

1. 「スタート」ボタンをクリックし、「コントロールパネル」をポイントして、「システム」をク リックする。

[システムのプロパティ]ダイアログボックスが表示されます。

2. 「ハードウェア」タブをクリックし、「デバイスマネージャ」ボタンをクリックする。

[デバイスマネージャ]ダイアログボックスが表示されます。

3. 「その他のデバイス」に「HP Ultrium 3-SCSI SCSI Sequential Device」と表示されてい ることを確認し、「HP Ultrium 3-SCSI SCSI Sequential Device」をダブルクリッ クする。

「HP Ultrium 3-SCSI SCSI Sequential Deviceのプロパティ」ダイアログボックス が表示されます。

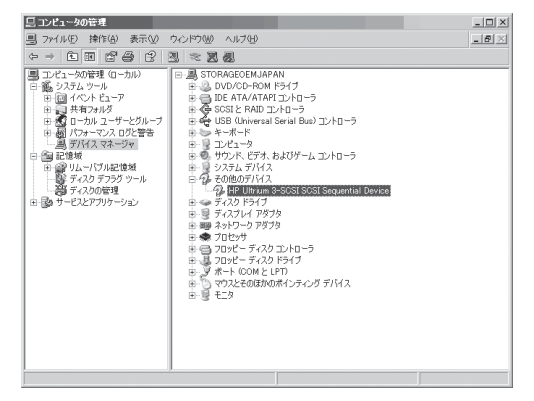

4. 「ドライバ」タブをクリックし、「ドライバ の更新」ボタンをクリックする。

「ハードウェアの更新ウィザードの開始」が 表示されます。

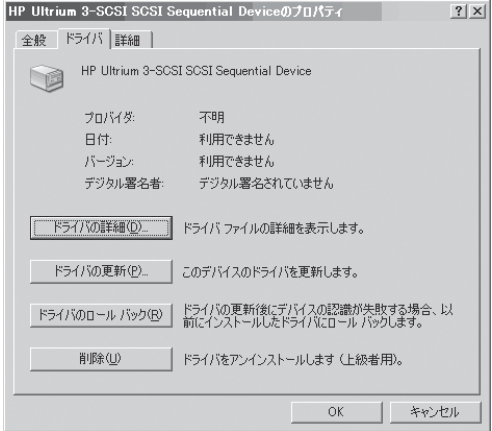

- 5. 「ソフトウェアを自動的にインストールする(推奨)」を選択し、CDを挿入して、「次へ」ボタ ンをクリックする。「下の一覧からハードウェアに最適なソフトウェアを選んで下さい。」 画面が表示されます。
- 6. 一覧から「q:¥ DeviceDriver ¥ Win2003¥ 32¥hplto.inf」を選択し、「次へ」ボタンをクリッ クする。「ハードウェアの更新ウィザードの完了」画面が表示されます。
- 7. 「完了」ボタンをクリックする。
- 8. 「デバイスマネージャ」ダイアログボック スの「テープドライブ」に「Hewlett Packard LTO Ultrium-3 drive」と表示さ れていることを確認する。

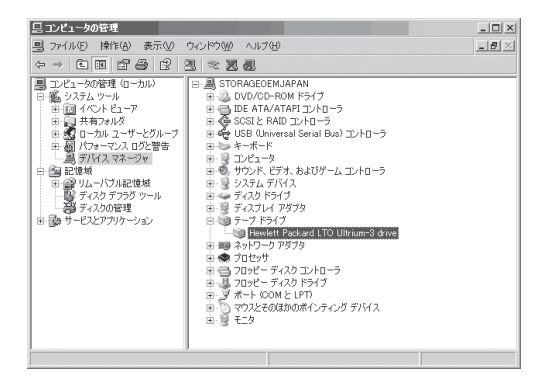

以上でテープデバイスドライバのインストールが完了しました。

### ASR機能を使用する場合

WindowsのASR(Automated System Recovery\*)機能を使用する場合は、フロッピーディス クからファイルを読み込んでデバイスドライバをインストールする必要があります。 空のフロッピーディスクをご用意いただき、添付のCD内の「TapeDriver」フォルダの配下にある ファイルをフロッピーディスクにコピーしてください。

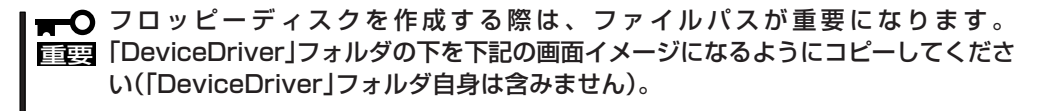

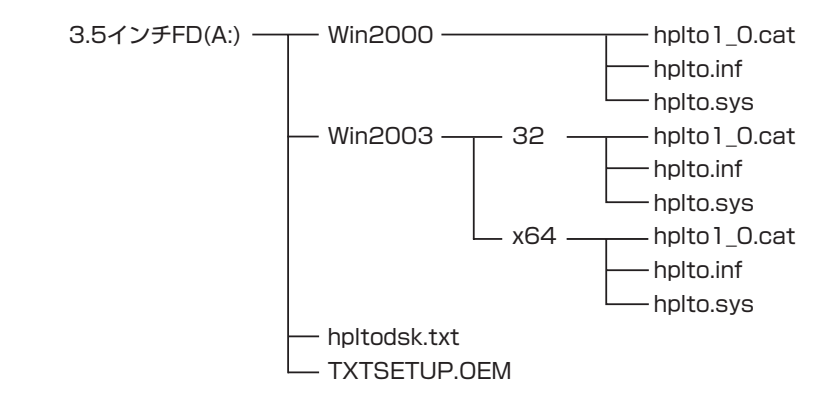

\* ASR(Automated System Recovery)

Windows Server 2003でサポートされている機能で、OSやシステム状態、ハードウェア構成、アプリケーションを保存 し、災害から回復する過程において1ステップで復元することが可能です。詳しい使用方法等については、OS、バックアッ プソフトのマニュアルを参照ください。Windows 2000はASR機能をサポートしておりません。

## Step 4 BIOSの設定

本体装置のマザーボード上(またはSCSIコントローラ上)にあるSCSIコントローラのBIOS設定 を変更します。設定の変更が必要なものは主に、転送速度の設定やUltra SCSIの機能を有効に する設定などがあります。

- 転送レート: 320MB/秒(最大、同期)
- 

16ビット(Wide SCSI)

● DISCONNECT/RECONNECT: 有効

BIOSの設定はボード上のメモリ内に格納されているBIOSセットアップユーティリティ (SCSISelectなど)を使用します。BIOSセットアップユーティリティの起動方法やパラメータの 一覧などについては、本体装置に添付の説明書を参照してください。

重要 160Mbyte/s以下で使用してください。| ■ ○ 本製品をN8141-38デバイス増設ユニットに取り付ける場合は、SCSI転送速度を

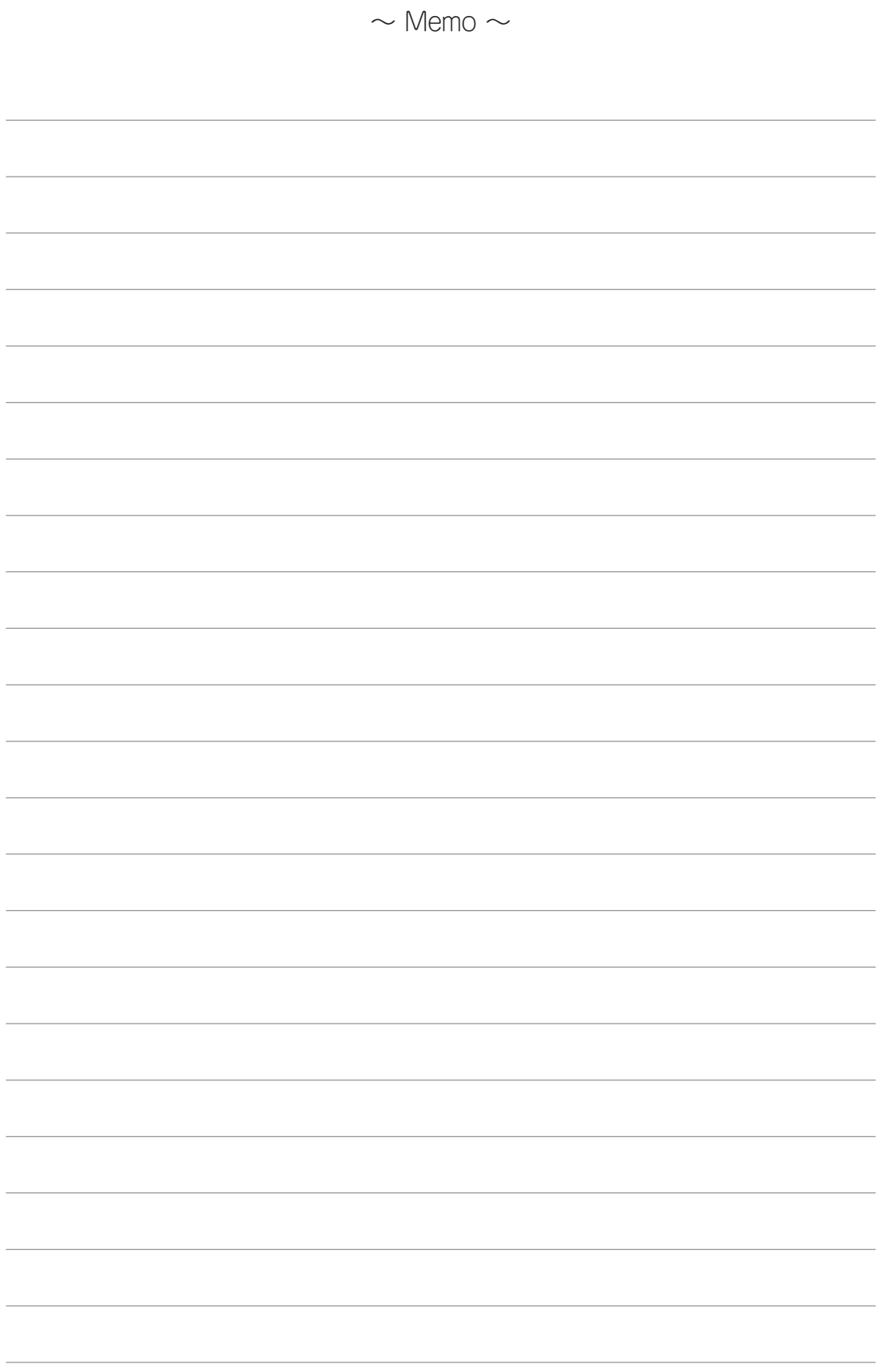

第3章 使用方法

N8151-76 内蔵LTOを日常使用する上で知っておいていただきたい操作方法について説明します。

# 電源のON/OFF

本製品の電源は取り付けた装置の電源スイッチ(POWERスイッチ)と連動しています。本製品の 電源のON/OFFは取り付けた装置のPOWERスイッチを使用してください。 本製品の電源がONの間、本製品前面のReady LEDが緑色に点灯します。電源がOFFの状態に なると消灯します(電源をOFFにするときは、データカートリッジを取り出してから電源をOFF にしてください)。

重要 のハードウェアすべてを検査します。 **| ■ 〇** 本製品は電源をONにすると自己診断を実行しますが、これでドライブ・ヘッド以外

# データカートリッジの挿入

データカートリッジを挿入するには、次の手順で行います。

- 1. 本製品の電源がONになっていることを確認する。
- 2. データカートリッジの書き込み禁止スイッチが正しくセットされていることを確認する(24 ページの「ライトプロテクト」を参照してください)。
- 3. 本製品前面のカートリッジドアを上に開く。

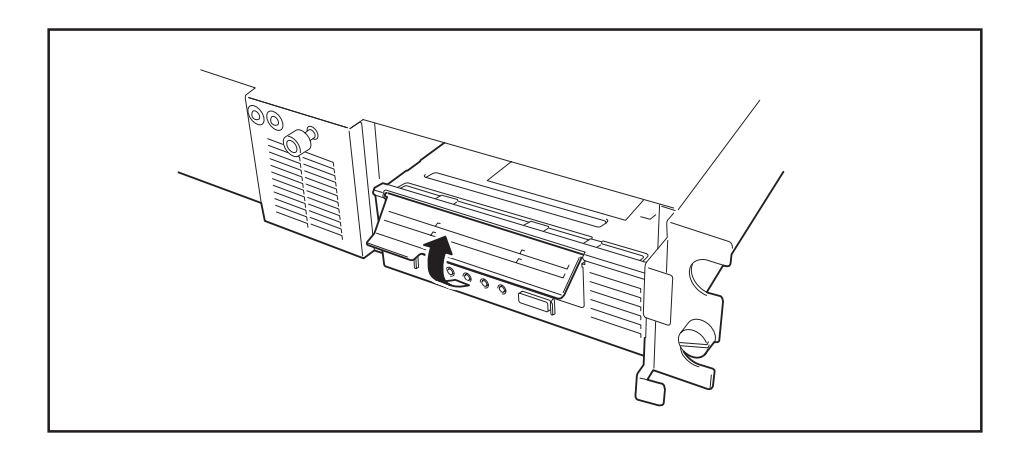

4. 書き込み禁止スイッチが手前に向くように、カートリッジを持つ。

5. カートリッジ挿入口にデータカートリッジをスライドさせて入れる。

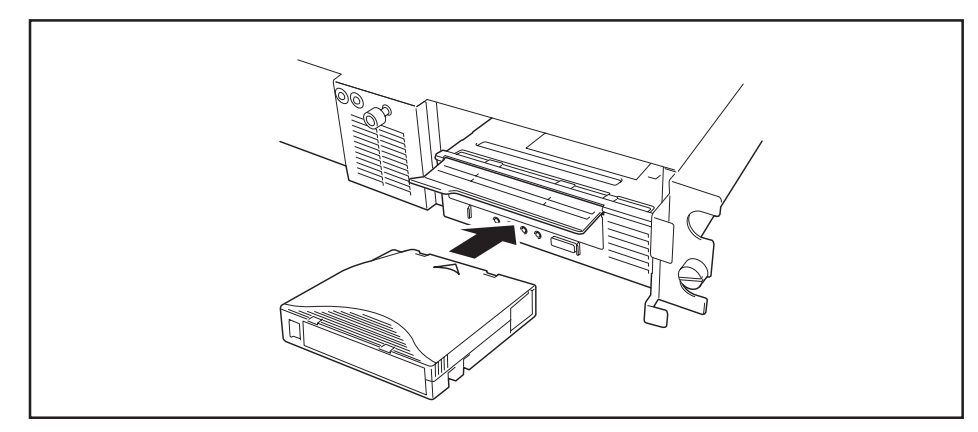

カートリッジ・ローダはカートリッジを本製品に引き込みます。

本製品がロード・シーケンスを実行している間はReady LEDが点滅します。ロードを完了 したら点灯します。

#### 重要 カートリッジを挿入した状態で書き込み禁止スイッチの設定を変更しないでくださ い。カートリッジを挿入したまま変更するとエラーの原因となるおそれがあります。

||云|| カートリッジをいったん取り外してからもう一度挿人します。| ■ シカートリッジがすでに排出位置にあり、そのカートリッジを再度挿入したい場合は、

# データカートリッジの取り外し

重要 てください。カートリッジを取り外さないと、カートリッジやテープ・ドライブに損 **一〇**本製品の電源をOFFにする前に必ず本製品の中に入っているカートリッジを取り外し 害を与えるおそれがあります。

次の手順でデータカートリッジを取り外します。

- 1. 本製品の電源がONになっていることを確認する。
- 2. イジェクト・ボタンを押す。

テープが最初まで巻き戻されカートリッジが排出されます。

テープの巻き戻しに数分かかる場合があります。

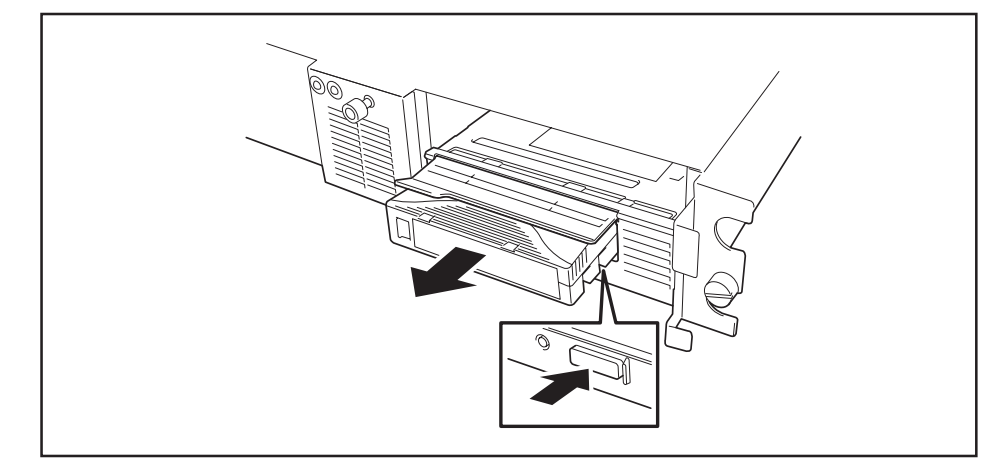

3. カートリッジの一部が排出されたら、そのカートリッジを持って取り外す。

重要 リッジの排出準備(テープの巻き取り)を行うだけで、カートリッジを排出しない仕様 ■ 〇 本製品は、バックアップソフトウェアからのカートリッジ排出操作に対して、カート になっています。バックアップソフトウェアから排出操作を行った場合は、排出準備 完了(Ready LEDの2回点滅繰り返し)を確認後、本製品のイジェクトボタンを押し て、カートリッジを排出してください。

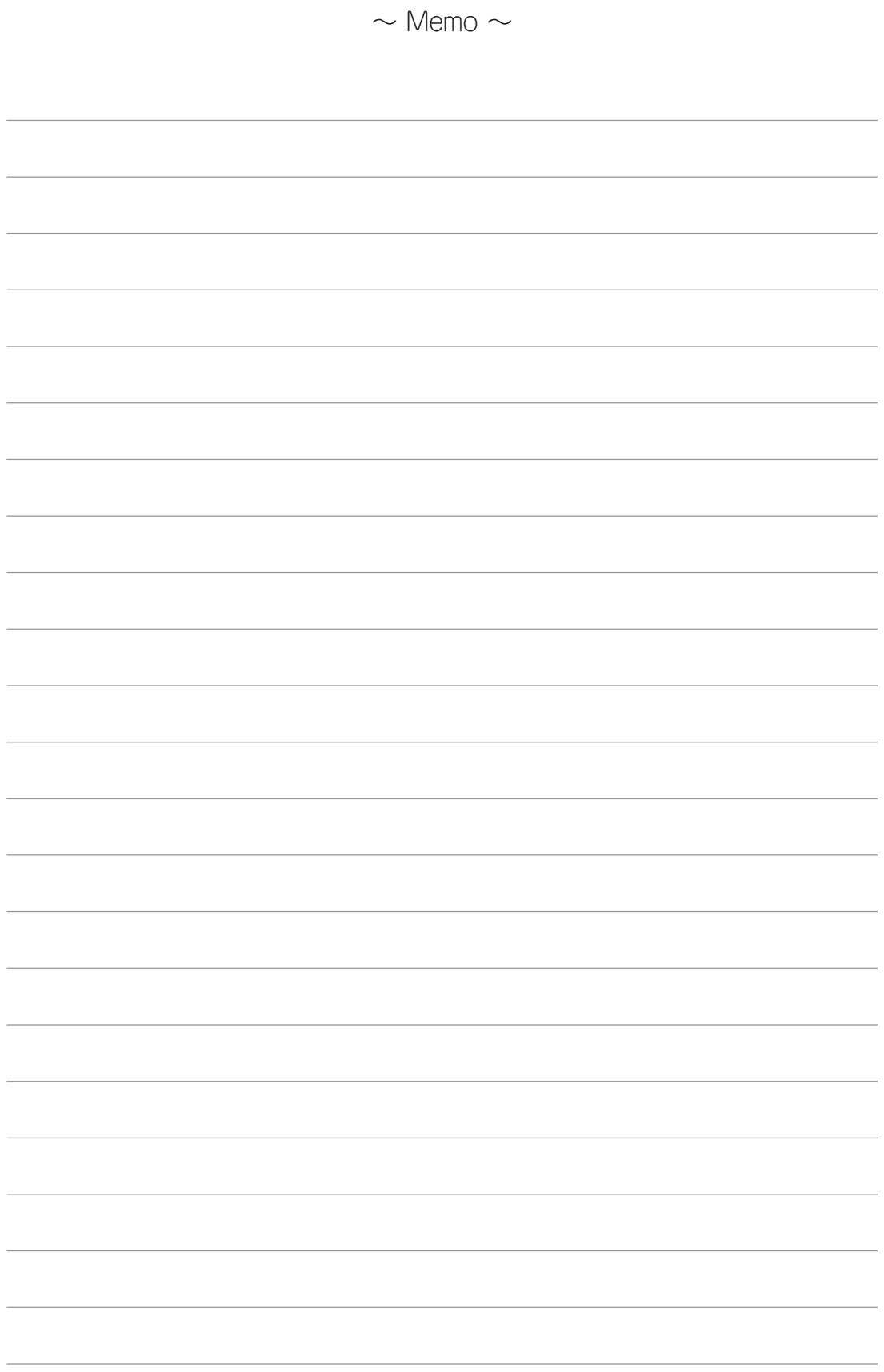

# 第4章 データカートリッジ

N8151-76 内蔵LTOで使用するデータカートリッジの取り扱い方法や注意事項について説明します。

# カートリッジについて

本製品では次のカートリッジを使用します。

- EF-2424\*1 データカートリッジ、EF-2427 データカートリッジ、EF-2432 データカートリッジ
- EF-2433 WORMデータカートリッジ\*2
- EF-3237Q クリーニングカートリッジ
	- \*1 EF-2424は読み取りのみ可能。書き込みは不可。
	- \*2 WORM(Write-Once Read-Many)

上書きや消去など記録されているデータの変更ができないメディア。追加での書き込みはでき ます。

本製品の信頼性を確実に保つために、上記以外のカートリッジは使用しないでください。

下図にデータカートリッジの各部の名称を示します。

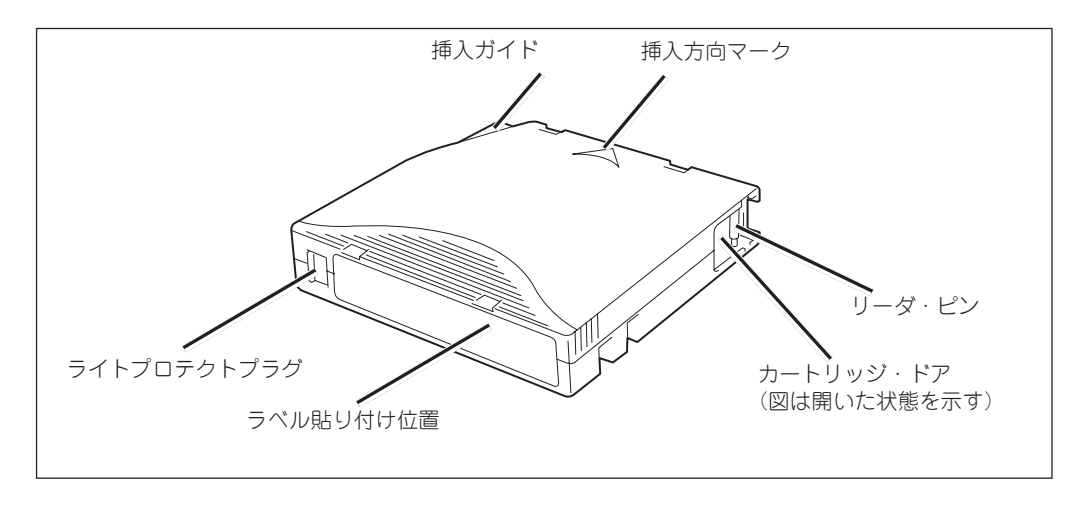

### データカートリッジ(EF-2424・EF-2427・EF-2432)

データカートリッジには、1/2インチのMPテープが入っています。このテープのデータ容量は EF-2427で200GB、圧縮容量は400GB(2:1圧縮を想定)、EF-2432で400GB、圧縮容量は 800GB(2:1圧縮を想定)です。EF-2424は読み取りのみ可能で書き込みはできません。

カートリッジ・ドアはカートリッジがドライブの外に出ているときにテープが汚れるのを保護 します。ドアの後ろで、テープはリーダ・ピンに付いています。ドライブにカートリッジを挿 入すると、スレッド機構はカートリッジからピン(およびテープ)を引き出し、ドライブ・ヘッ ドに渡して、取り外し不可能のテープ巻き取り機構のリールまでもってきます。以上で、ヘッ ドはテープからデータを読み取ったり、テープにデータを書き込んだりすることができます。

ライトプロテクトスイッチは、データカートリッジにデータが書き込まれないようにします。

ラベル貼り付け位置は、ラベルを貼り付ける場所です。ラベルを貼る際には、へこんでいるラ ベル域に収まるようにしてくだしさい。へこんでいる場所からラベルがはみでていると、内部 ドライブや本製品そのものでロードの問題が生じるおそれがあります。

挿入ガイドは、お客様がカートリッジを誤って挿入することを防ぐ、大きな切り込みの入った 部分です。

### WORM(Write-Once Read-Manyデータカートリッジ(EF-2433)

このテープのデータ容量は400GB、圧縮容量は800GB(2:1圧縮を想定)です。 テープへの書き込みでは追加書き込みはできますが、書き込んだデータの変更・消去はできま せん。電子文書など重要なデータを変更されないよう保存するのに適しています。 なお、本カートリッジを使用するためには、バックアップソフトの制限があります。事前にご 使用のバックアップソフトがWORMメディアに対応していることを確認してください。

### クリーニングカートリッジ(EF-3237Q)

ドライブにある、ヘッドのクリーニングをするためのカートリッジです。Clean LEDが点滅し ているときに、このカートリッジを使ってクリーニングをしてください。ヘッドをクリーニン グするには、EF-3237Qをカートリッジ挿入口に挿入します(16ページの図を参照してくださ い)。本製品は自動的にクリーニングを実行します。クリーニングが終わると、本製品はカート リッジを排出します。

ヒント 本製品をクリーニングする必要のないときにクリーニングカートリッジを挿入した り、有効期限を過ぎたクリーニングカートリッジを挿入したりすると、ドライブは自 動的にカートリッジを排出します。

EF-3237Qは50回使用できます。

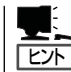

云方 とがあります。 本製品以外で使用したクリーニングカートリッジの場合、使用回数は50回を下回るこ データカートリッジの中にどのファイルがバックアップされているか、また、いつバックアッ プをとったものかなどが一目でわかるよう、添付のラベルに必要事項を記載して下図のように データカートリッジを貼り付けておくことをお勧めします。

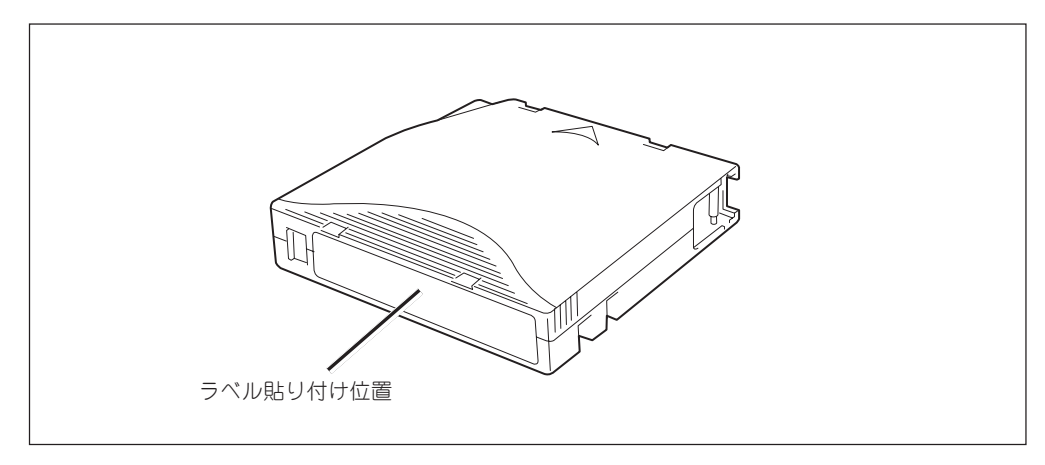

また、貼り付けるラベルについては次の注意事項を守ってください。

- □ データカートリッジの内容を表示するために用いるラベルは簡単にはがせるので、はがした 後に粘着物を残さないようなものを使用してください。
- □ 内容の表示を変更するときは、消しゴムで消さず、必ずラベルを貼り替えてください (INDEXラベルは、データカートリッジに添付されています)。
- □ ラベルを貼るときは、指定の位置に確実に貼り、さらに取り替える場合は、古いラベルを取 り除いてから新しいラベルを貼ってください。
- □ 指定のINDEXラベル以外のものを使用する場合は、大きさの合ったものを使用してくださ  $\cup$

# ライトプロテクト

ライトプロテクトプラグにより、テープの内容を保護したり、上書きしたりすることができま す。一度書き込んだデータを消去したくないときには、書き込みできないよう設定してくださ い。ライトプロテクトプラグの位置は同じですが、プラグに刻印されている表示が異なる場合 があります。詳しくはカートリッジ添付の取扱説明書を参照してください。

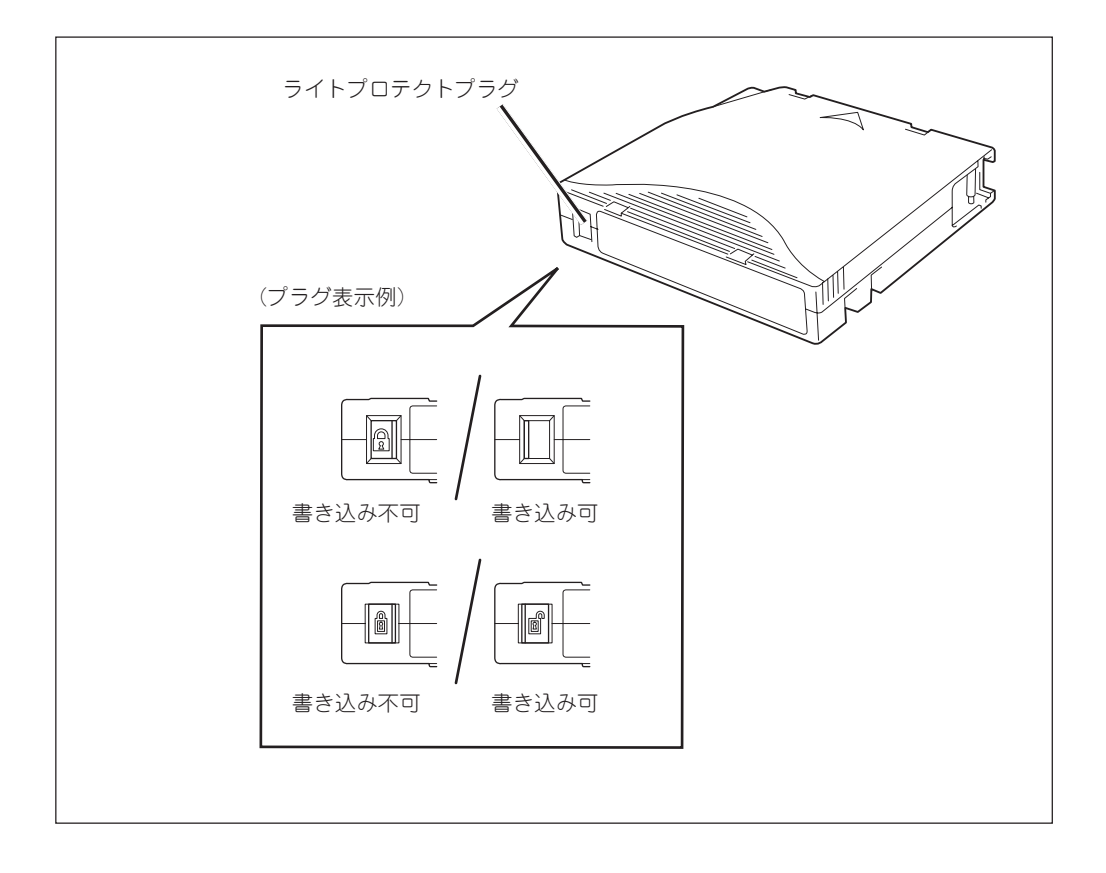

## 取り扱い上の注意事項

データカートリッジを取り扱う際の注意事項について説明します。

### 使用上の注意事項

- □ 使用する前
	- カートリッジを開け、リーダピンが確実に固定されていることを確認してください。
	- 使用するデータカートリッジが、破損していたり、変形したり、曲がっているときは使 用しないでください。
	- 本製品の使用温湿度条件以外で保管されていたデータカートリッジを使用する場合は、 使用温湿度条件外になっていた時間以上の間(最大8時間)、使用環境に持ち込んでから 使用してください。そのとき、保管場所と使用場所の温度差が大きい場合は一度に移動 せず、温度変化が1時間に10℃程度になるように注意し、使用場所の温度にデータカー トリッジをなじませてください。
- □ 本製品への装着時

データカートリッジを確実に挿入してください(詳しくは3章をご覧ください)。データカー トリッジを取り出した保護ケースは、しっかりと閉じ塵埃の少ない場所で保管してくださ  $\left( \cdot \right)$ 

□ 使用後

使用済みのデータカートリッジは必ず保護ケースに入れて塵埃の少ない場所で保管してくだ さい。置き方は水平、垂直を問いません。

□ 廃棄方法

廃棄の際は、各自治体の廃棄方法に従ってください。

### 一般的注意事項

- □ テープ自体(磁性面)に手を触れないでください。
- □ 磁気の発生するものを近づけないでください。
- □ 直射日光や暖房器具の近くには置かないでください。
- □ 強い衝撃を与えないでください。
- □ 飲食・喫煙をしながらの取り扱いは避けてください。また、シンナーやアルコールなどが付 着しないように注意してください。
- □ 使用後は必ずケースに入れて保管してください。
- □ 本製品にはていねいに挿入してください。
- □ データカートリッジは、ゴミやほこりを嫌います。

### 使用禁止基準

次のいずれかの項目に該当する場合は、そのデータカートリッジの継続使用を禁止し、新しい データカートリッジに取り替える必要があります。

- □ 落下させるなどの強い衝撃を与え、データカートリッジが損傷を受けた場合
- □ 清涼飲料、コーヒー、紅茶などの液体、溶剤や金属粉、たばこの灰などで記録面が汚れてい る場合

ヒント することになり、本製品の故障の原因となります。また、ヘッドの汚れや損傷に気づ 上記に示すデータカートリッジを使用するとヘッドや本製品を損傷したり、汚したり かずに、そのまま新しいデータカートリッジを本製品に挿入すると、新しいデータ カートリッジを汚したり、傷つけたりして被害を広げるおそれがあります。

### 寿 命

データカートリッジの寿命は使用環境によっても異なりますが、以下を参考にしてください(温 度・湿度・塵埃等の使用環境によって、目安より短くなることがあります)。

- □ 新しいデータカートリッジを使用するときに、管理番号を割り当て、その番号をデータカー トリッジのラベルに記入しておくと良いでしょう。
- □ データカートリッジ管理番号台帳を作り、使用日を記録し、データカートリッジの使用年数 と使用回数を見積もります。
- □ 定期的にデータカートリッジの管理台帳と標識ラベルを調べ、手元にあるデータカートリッ ジが長く使用され、書き込み、読み取りエラーが発生したりして信頼性が低い場合は、デー タカートリッジを廃棄処分にします。

### 重要なデータの保存について

重要なデータ、またはプログラムなどを保存する場合には、万一の場合に備えて、正副2巻に保 存することをお勧めします。また、保存する際にはバックアップソフトのベリファイ機能を利 用し、保存したデータの確認も行うことをお勧めします。ベリファイ機能の利用方法について は、各バックアップソフトの取扱説明書を参照してください。こうしておけば、もし一方のテー プがゴミ、または塵埃などによってリードエラーを起こしたとしても、もう一方のテープから 復旧でき大切なデータ、およびプログラムの消失を防げます。

## データの3世代管理について

ディスク上のデータを保存する場合には、保存されたデータの3世代管理をお勧めします。これ はテープを3巻(A、B、C)使用して、1日目はテープAにディスク上のデータを保存したならば、 2日目にはテープBに保存し、3日目にはテープCに保存し、A→B→Cと順番にテープ上にディ スク上のデータを保存していくものです。こうしておけば、例えば一巻のテープCがリードエ ラーを起こしたとしてもテープBのデータを使用すればデータは復旧可能であり、また万一、 テープBがリードエラーを起こしたとしてもテープAのデータを使用することで大切なデータは 復旧可能となります。

### データカートリッジの保管について

- □ 決められた保管条件を守り、保管場所を常に清潔に保ってください。
- □ 書き込みを禁止にしておくことをお勧めします。
- □ 長期間にわたって保管する場合は、常にバックアップデータが復旧可能であることを確認す るため、定期的にデータの読み出しを行うことをお勧めします。
- □ 万一の場合を想定してシステムから遠く離れた場所に保管しておくことをお勧めします。正 副2巻のデータカートリッジがある場合には、正、副それぞれを異なる場所に保管しておく とさらに効果的です。

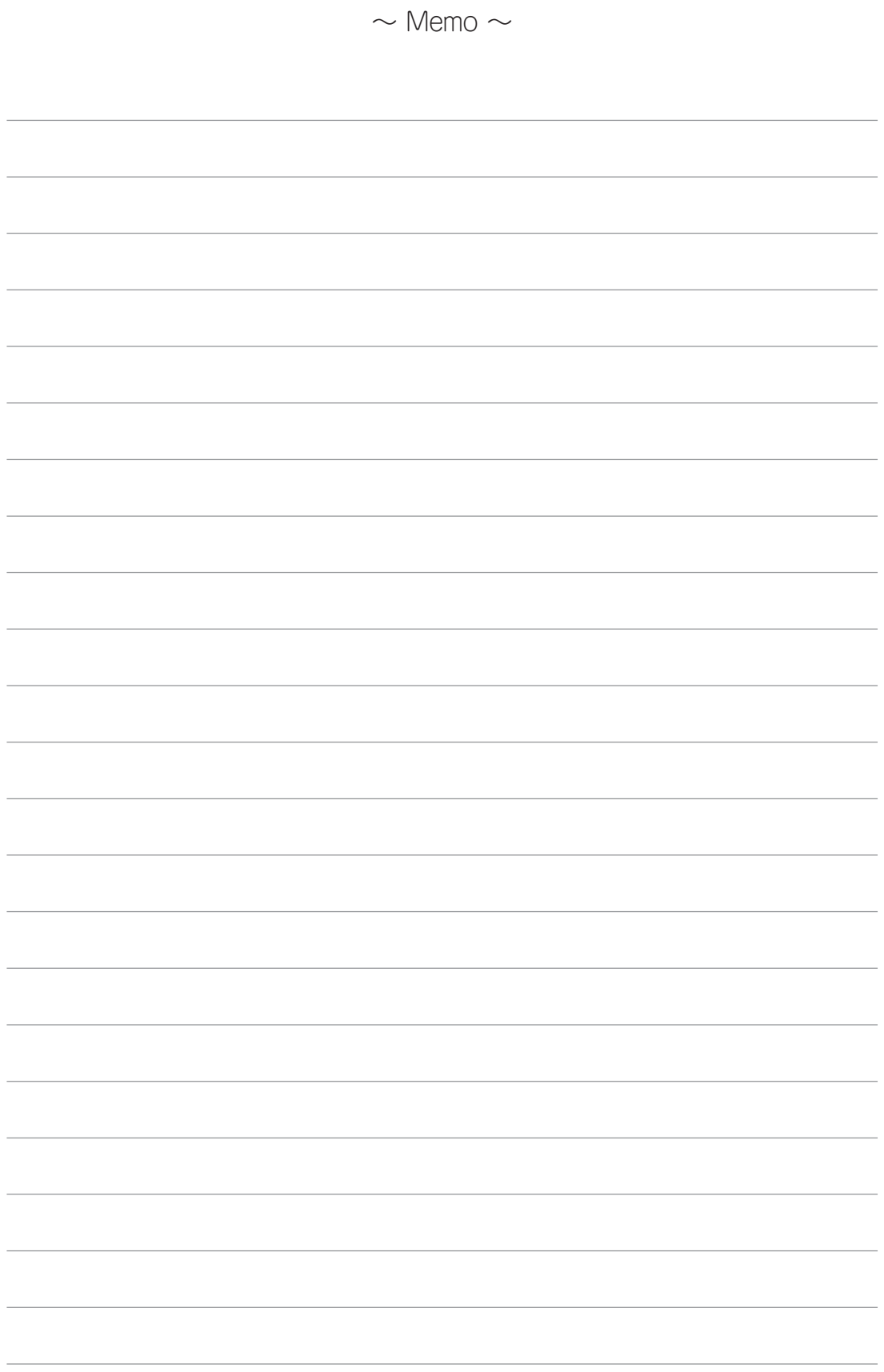

第5章 日常の保守

N8151-76 内蔵LTOを常に良好な状態で使用できるようにするための保守の方法について説明します。

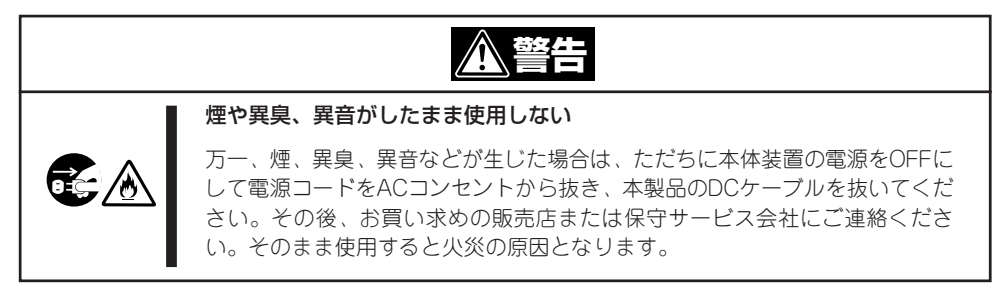

# クリーニング

本製品および内部のヘッドをクリーニングする方法について説明します。

本体のクリーニング

本製品の外観の汚れは、やわらかい布に水、または洗剤を含ませて軽くふいてください。

重要 ることがあります。また、殺虫剤をかけたりした場合でも変形や変色の原因となるこ –– 〇 ベンジン、シンナーなど(揮発性のもの)の薬品を使用すると、変形や変色の原因とな とがありますので、ご注意ください。

### ヘッドの清掃

クリーニングは、テープ走行によって生じるゴミや使用環境のほこりによる磁気ヘッド部分へ の汚れを取り除く大切なものです。磁気ヘッド部分が汚れたまま書き込み/読み取りなどを行 うと正常に書き込み/読み取りができなくなる、データカートリッジの寿命が短くなる、テー プ表面に傷が付き使用できなくなるなどの障害が発生します。

#### 重要 (EF-3237Q)を使用してください。他のクリーニングカートリッジを使用しないで ■ ○ 本製品のドライブ・ヘッドをクリーニングするときは、クリーニングカートリッジ ください。

クリーニングはClean LEDが点滅している時にのみ行ってください。ヘッドをクリーニングす るにはカートリッジ挿入口に挿入します。

● クリーニングカートリッジ (EF-3237Q)は、50回使用できます。

- ┗ン━━━━━━━ングにかかる時間は、最長約5分程になります。
	- 本製品以外で使用したクリーニングカートリッジの場合、使用回数は50回を下回 ることがあります。

# 輸送について

本製品を輸送する場合は、購入時の梱包箱と梱包材で装置を梱包してください。梱包材がない 場合は、輸送の際に装置に衝撃を与えないよう緩衝剤などを使って装置を梱包してください。

本製品を本体装置に取り付けたまま輸送する場合も本製品や本体装置に衝撃を与えないよう緩 衝剤などを使って装置を梱包してください。

重要 | ■ ● データカートリッジは必ず本製品から取り出しておいてください。

# 第6章 故障かな?と思ったときは

本製品の故障を疑う前に次の点について確認してください。あてはまる症状があるときは指示に従って 処置してください。それでも正しく動作しないときや、あてはまる症状がないときは保守サービス会社 に保守を依頼してください。

#### 本製品を取り付けた後、本体装置が起動しない

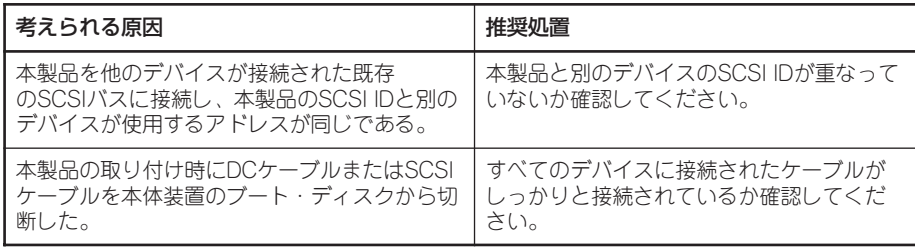

#### 本体装置は起動するが、本製品を認識しない

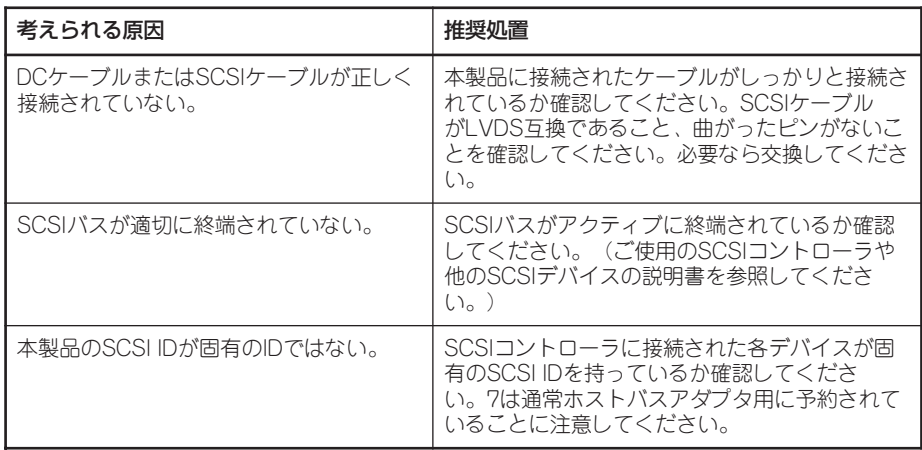

#### アプリーケーションが本製品を認識しない

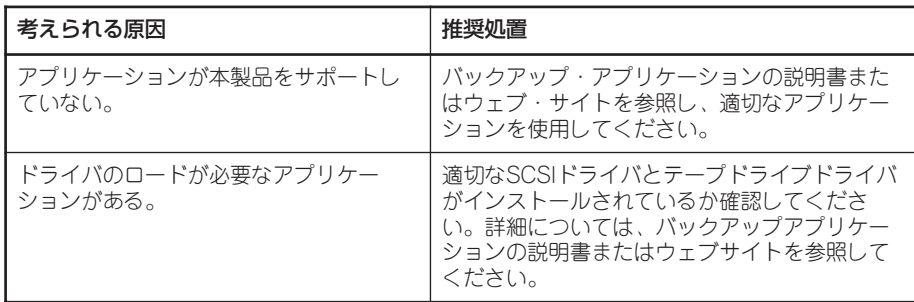

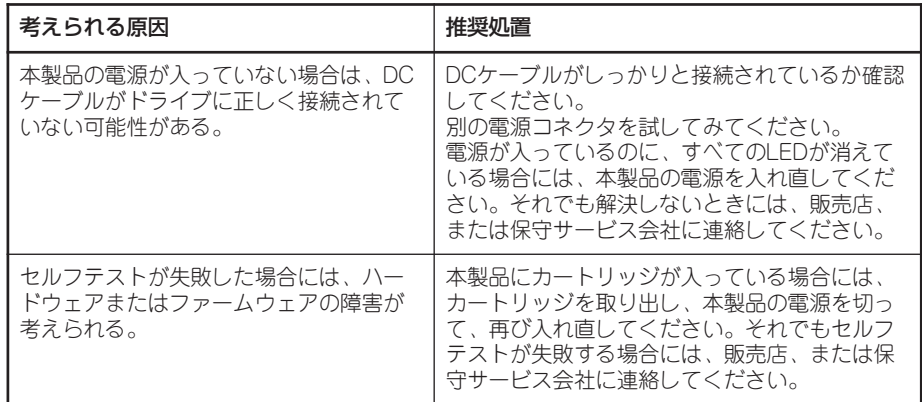

# 取り付け後のトラブルシューティング

システムはブートアップ時にデバイスを認識することに注意してください。システムが稼働中 に製品を交換したり接続したりするときには、システムをリブートする必要があります。シス テムをリブートするとデバイスがリセットされ、問題が解決することがよくあります。ドライ ブを追加したり、ファームウェアをインストールするときには、そのつどシステムをリブート するようにしてください。

# LEDの意味

本製品には、ドライブの状況を示す4つのLEDがフロント・パネルに付いています。これらの LEDは有用なトラブルシューティング情報を提供します。

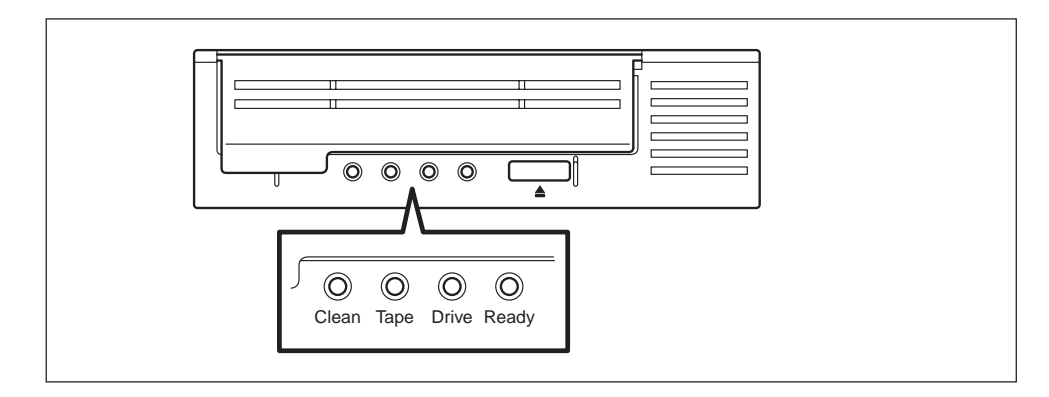

電源が投入されるか、リセットされると、本製品は必ずパワーオン・セルフテストを実行しま す。このテストは約5秒かかります。 緑色のReady LEDとオレンジ色の他のLEDが短時間点滅してから消えます。 セルフテストが成功すると、Ready LEDが点滅し、その後点灯したままになります。 テストが失敗した場合には、DriveとTapeのLEDが点滅し、ReadyとCleanのLEDは消えます。

この状態は本製品がリセットされるまで続きます。

次の表で、LEDのシーケンスと取るべき適切な処置を確認してください。

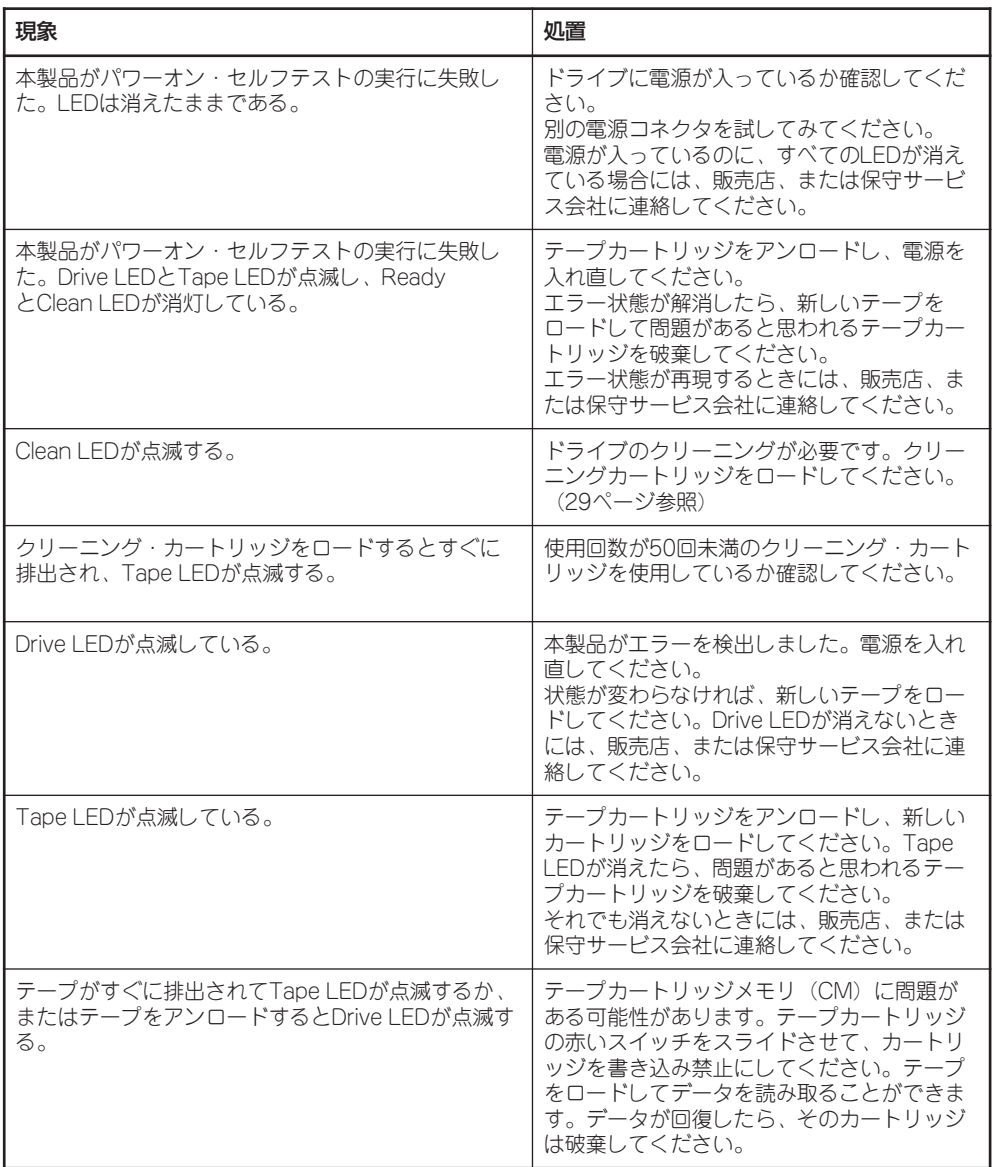

# その他の確認事項

上記の確認事項に加えて、本製品の取り付け状態やケーブルの接続状態なども確認してくださ い。また、本書で説明していないスイッチの設定を変えていたり、説明していないコネクタに 何かを接続していたりしている場合は、これらを購入時の状態に戻してください。

接続している本体装置についても確認してください。詳しくは本体装置に添付の説明書をご覧 ください。

## 保守を依頼するときは

修理や部品の交換などで保守を依頼するときは、ランプ表示やホスト装置のイベントログなど の表示内容をメモしておいてください。これらの情報は保守をする際の有用な情報となります。 また、巻末の運用状況お客様シートに記載の内容を提出してくださるようお願いいたします。

保守の際には、保証書が必要となる場合があります。併せて用意しておいてください。

# 付録A 仕 様

# 本体

#### ■ データ記憶内容

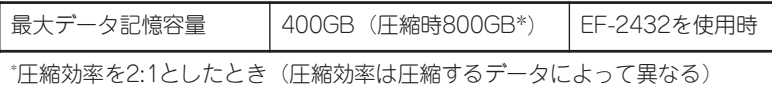

#### ■ 転送速度

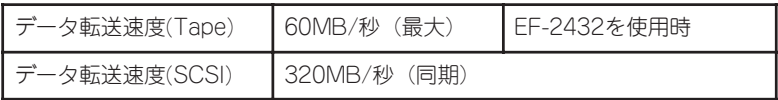

#### ■ 環境条件

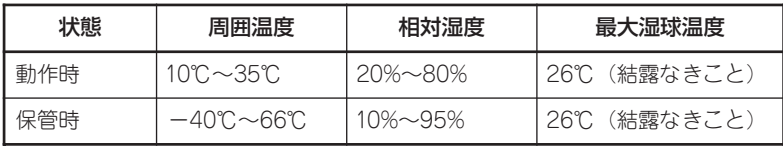

#### ■ 電源仕様

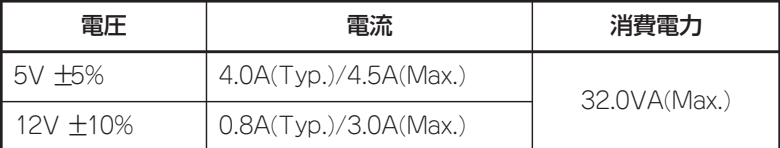

### ■ 寸法・重さ

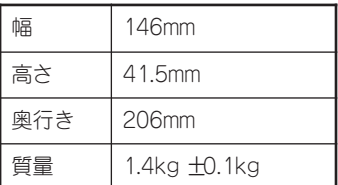

データカートリッジ

#### ■ 使用条件

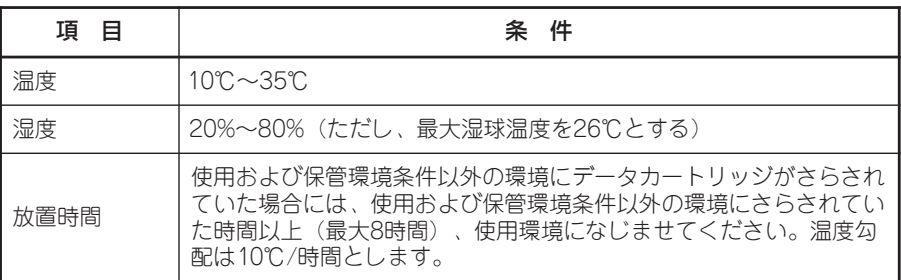

#### ■ 保管条件

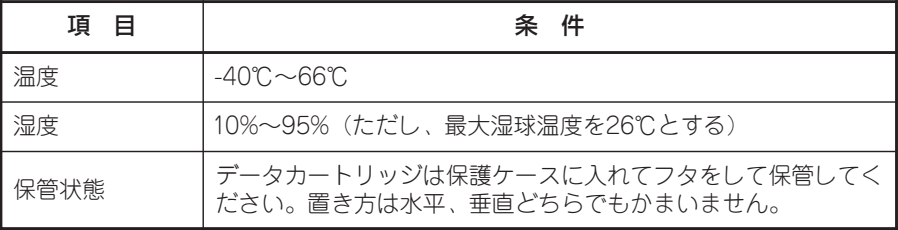

# 付録B 運用状況お客様記入シート

本製品を保守・管理する際に必要な情報を記録しておくメモ欄です。

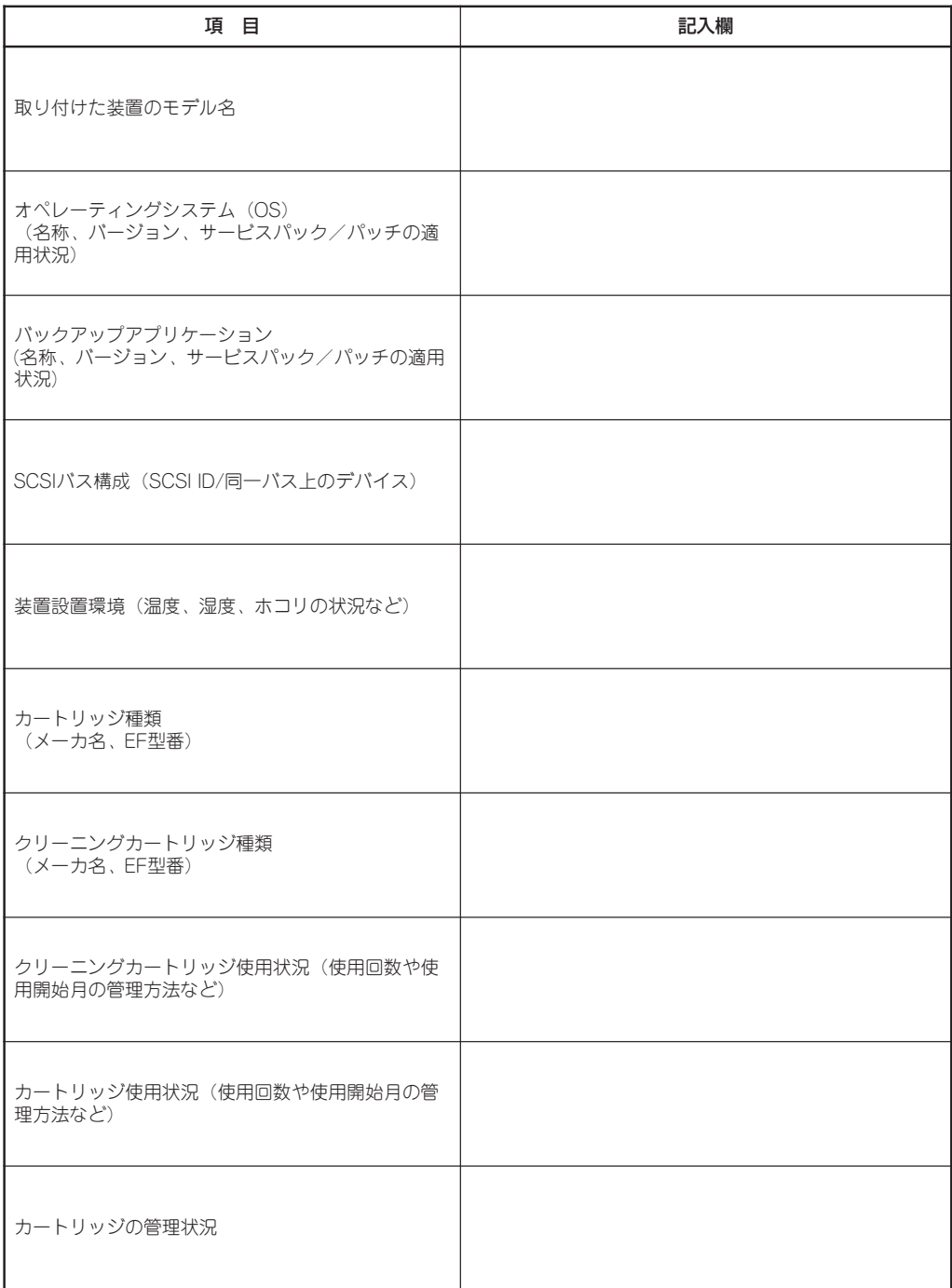

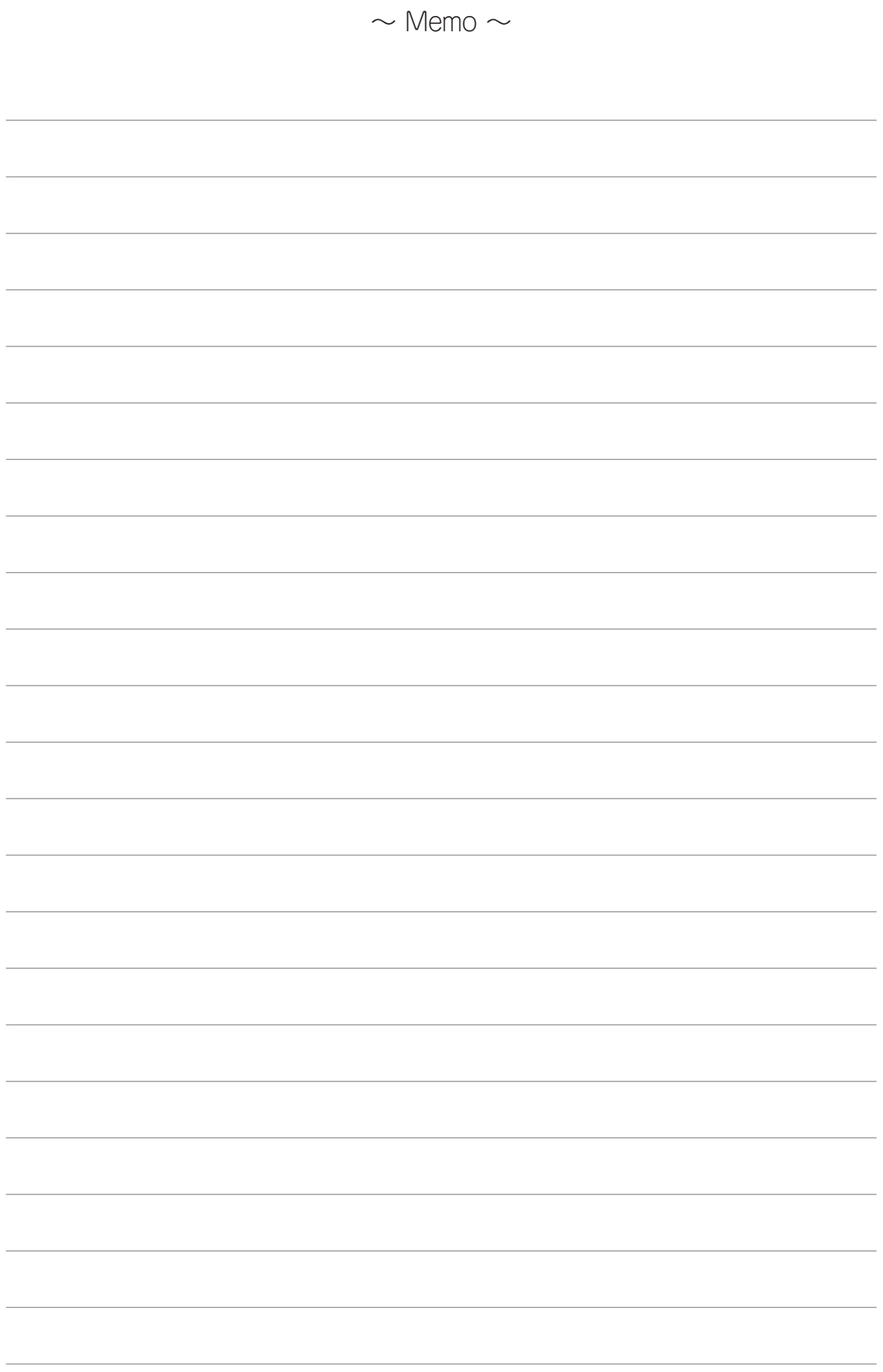

#### N8151-76 内蔵LTO取扱説明書

2007年1月 初版

日本電気株式会社

東京都港区芝五丁目7番1号 TEL (03)3454-1111(大代表)

© NEC Corporation 2007

日本電気株式会社の許可なく複製・改変など行うことはできません。

このマニュアルは再生紙を使用しています。